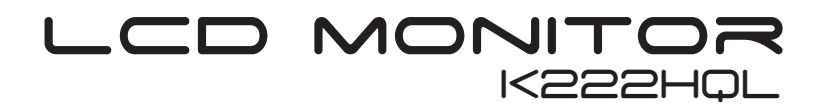

Quick Guide

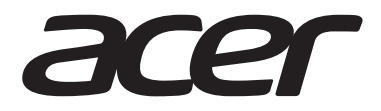

# Acer LCD Monitor Quick Start Guide (QSG)

#### Important safety instructions

Please read the following instructions carefully.

- 1. To clean the LCD monitor screen: Be sure that your monitor is electrically rated to operate with the AC power available in your location.
	- Turn off the LCD monitor and unplug the power cord.
	- Spray a non-solvent cleaning solution onto a rag and clean the screen gently.
- 2. Do not place the LCD monitor near a window. Exposing the monitor to rain, moisture or sunlight can severely damage it.
- 3. Do not apply pressure to the LCD screen. Excessive pressure may cause permanent damage to the display.
- 4. Do not remove the cover or attempt to service this unit yourself. An authorized technician should perform servicing of any nature.
- 5. Store the LCD monitor in a room with a temperature of -20° to 60° C (-4° to140° F). Storing the LCD monitor outside this range may result in permanent damage.
- 6. Immediately unplug your monitor and call an authorized technician if any of the following circumstances occur:
	- Monitor-to-PC signal cable is frayed or damaged.
	- Liquid spills onto the LCD monitor or the monitor is exposed to rain.
	- The LCD monitor or case is damaged.

#### Attaching the monitor to the base

- 1. Remove the monitor base from the packaging and place it on a stable and level workspace.
- 2. Remove the monitor from the packaging.
- 3. Align the release button at the buttom of the monitor with the corresponding slot at the bottom of the base. A clicking sound signifies that the monitor has been securely attached to the base.

#### Connecting Your Monitor to a Computer

- 1. Turn off your monitor and unplug your computer's power cord.
- 2. 2-1 Connect Video Cable
	- a. Make sure both the monitor and computer are powered-OFF. b. Connect the VGA video cable to the computer.
	- 2-2 Connect Digital Cable (Only Dual-input model) a. Make sure both the monitor and computer are powered-OFF. b. Connect one end of the 24-pin DVI cable to the back of the monitor and connect the other end to the computer's port.
- 3. Connect the Audio Cable. (Only Audio-Input Model) (Optional)
- 4. Insert the monitor power cable into the power port at the back of the monitor.
- 5. Plug the power cords of your computer and your monitor into a nearby electrical outlet.

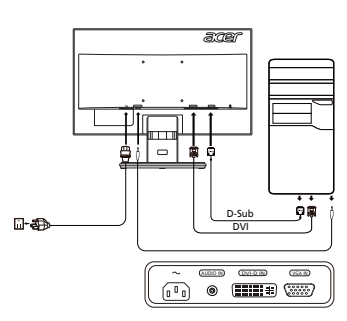

# External Controls

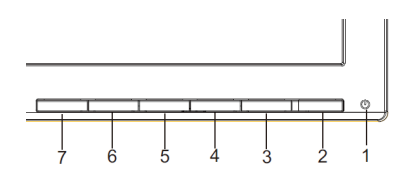

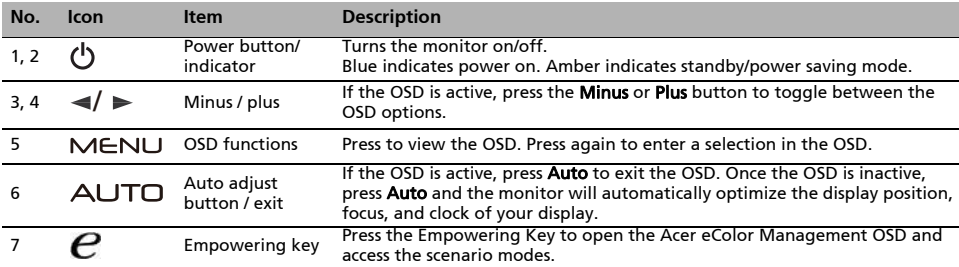

# Regulations and safety notices

### FCC notice

This device has been tested and found to comply with the limits for a Class B digital device pursuant to Part 15 of the FCC rules. These limits are designed to provide reasonable protection against harmful interference in a residential installation. This device generates, uses, and can radiate radio frequency energy and, if not installed and used in accordance with the instructions, may cause harmful interference to radio communications. However, there is no guarantee that interference will not occur in a particular installation. If this device does cause harmful interference to radio or television reception, which can be determined by turning the device off and on, the user is encouraged to try to correct the interference by one or more of the following measures:

- Reorient or relocate the receiving antenna.
- Increase the separation between the device and receiver.
- Connect the device into an outlet on a circuit different from that to which the receiver is connected.
- Consult the dealer or an experienced radio/television technician for help.

#### CE declaration of Conformity

Hereby, Acer Inc., declares that this LCD monitor is in compliance with the essential requirements and other relevant provisions of EMC Directive 2004/108/EC, Low Voltage Directive 2006/95/EC, and RoHS Directive 2011/ 65/EU and Directive 2009/125/EC with regard to establishing a framework for the setting of ecodesign requirements for energy-related product.

#### Notice: Shielded cables

All connections to other computing devices must be made using shielded cables to maintain compliance with EMC regulations.

#### Notice: Peripheral devices

Only peripherals (input/output devices, terminals, printers, etc.) certified to comply with the Class B limits may be attached to this equipment. Operation with non-certified peripherals is likely to result in interference to radio and TV reception.

#### Caution

Changes or modifications not expressly approved by the manufacturer could void the user authority, which is granted by the Federal Communications Commission, to operate this product.

#### Operation conditions

This device complies with Part 15 of the FCC Rules. Operation is subject to the following two conditions: (1) this device may not cause harmful interference, and (2) this device must accept any interference received, including interference that may cause undesired operation.

#### Notice: Canadian users

This Class B digital apparatus complies with Canadian ICES-003.

#### Remarque à l'intention des utilisateurs canadiens

Cet appareil numérique de la classe B est conforme a la norme NMB-003 du Canada.

#### Disposal of Waste Equipment by Users in Private Household in the European Union

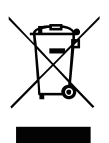

This symbol on the product or on its packaging indicates that this product must not be disposed of with your other household waste. Instead, it is your responsibility to dispose of your waste equipment by handing it over to a designated collection point for the recycling of waste electrical and electronic equipment. The separate collection and recycling of your waste equipment at the time of disposal will help to conserve natural resources and ensure that it is recycled in a manner that protects human health and the environment. For more information about where you can drop off your waste equipment for recycling, please contact your local city office, your household waste disposal service or the shop where you purchased the product.

# ค่มือการใชงานจอแอลซีดี Acer ฉบับย่อ (QSG)

#### ์ คำแนะนำด<sup>้</sup>านความปลอดภัยที่สำคัญ กรณาอ<sup>่</sup>านคำแนะนำต<sup>่</sup>อไปนี้อย<sup>่</sup>างถี่ถ<sup>้</sup>วน

- 1. การทำความสะอาดจอแอลซีดี: ตรวจสอบให้แน่ใจว่าจอภาพระบข้อมูลด้านไฟฟ้า ว่าสามารถใช้งานได้กับแรงตันไฟฟ้า AC ที่ใช้อยู่ในประเทศของคณ
	- ปิดจอแอลซีดีและถอดปลั๊กไฟออก
	- ฉีดน้ำยาทำความสะอาดที่ไม่ไช่สารละลายลงบนผ้าและเช็ดทำความสะอาดหน้าจอเบาๆ
- 2. อยาวางจอแอลซีดีไว้ไกล<sup>ั</sup>หน้าตาง การให<sup>้</sup>จอสัมผัสกับน้ำฝน ความชื้นหรือแสงแดดสามารถสร<sup>้</sup>างความเสียหายอย<sup>่</sup>างรนแรงกับหน<sup>้</sup>าจอได้
- 3. อย่าออกแรงกดบนจอแอลซีดีการถกแรงกดมากเกินไปอาจทำให<sup>้</sup>เกิดความเสียหายที่ไม่อาจซ่อมแซมได<sup>้</sup>กับหน้าจอ
- 4. อย่าถอดฝาครอบหรือพยายามแก้ไขจอแอลซีดีด้วยตนเอง ให้ช่างผู้เชี่ยวชาญเป็นผู้ดำเนินการแก้ไข
- 5. เก็บจอแอลซีดีในห<sup>้</sup>องที่มือุณหภูมิ −20°C ถึง 60°C องศาเซลเซียส (−4°F ถึง 140°F องศาฟาเรนไฮน<sup>์</sup>) การเก็บรักษาจอแอลซีดีนอกเหนือจากช่วงอุณหภูมิดังกล่าวอาจสงผลเสียหายที่ไม่อาจซ่อมแซมได<sup>้</sup>กับหน<sup>้</sup>าจอ
- 6. ถอดปลั๊กหน้าจอของคุณทันทีและให้ช่างผู้เชี่ยวชาญทำการแก**้ไขหากมีสถานการณ์ใด**ๆ ต่อไปนี้เกิดขึ้น
	- สายเคเบิลสงสัญญาณระหว่างจอแอลซีดีกับพีซีหลุดลุ่ยหรือเสียหาย
	- ของเหลวหกรดจอแอลซีดีหรือจอสัมผัสกับน้ำฝน
	- จอแอลซีดีหรือตัวเครื่องของจอเสียหาย

# การประกอบมอนิเตอร์เข้ากับราน

- 1. นำจานมอนิเตอร์ออกจากบรรจภัณฑ์และวางไว<sup>้</sup>บนพื้นที่ที่มีสเถียรและราบเรียบเพื่อเตรียมการประกอบ
- 2. นำมอนิเตอร์ออกจากบรรจภัณฑ์
- 3. วางตำแหน่งปมปลดรานที่ดำนลางของมอนิเตอร์ให<sup>้</sup>ตรงกับชองที่ดานลางของรานหากได้ยินเสียงคลิกแสดงวามอนิเตอร์ติดกับรานแน่นดีแล**้ว**

### การเชื่อมตอจอภาพของคณเขากับคอมพิวเตอร์

- . ปิดเครื่องคอมพิวเตอร์ของคณแล**้วถอดสายไฟของเครื่องคอมพิวเตอร**์
- 2. 2-1 เชื่อมต<sup>่</sup>อสายเคเบิลวิดีโอ
	- a. ตรวจสอบให<sup>้</sup>แน่ใจว**่าทั้งจอภาพและคอมพิวเตอร์ปิดเครื่**องอยู<sup>่</sup>
	- b. เชื่อมต่อสายเคเบิล VGA ไปยังคอมพิวเตอร์
	- 2-2 เชื่อมต<sup>่</sup>อสายดิจิตอล (เฉพาะรุ่น Dual-input)
		- a. ตรวจสอบให<sup>้</sup>แน่ใจว**่าทั้งจอภาพและคอมพิวเตอร์ปิดเครอึ่ง**อย<sup>่</sup>
		- b. เชื่อมต่อปลายด<sup>้</sup>านหนึ่งของสายเคเบิล DVI 24 พินเข*้*ากับด**้านหลังของจอภาพ** และเชื่อมต<sup>่</sup>อปลายอีกด้านหนึ่งไปยังพอร์ตของคอมพิวเตอร์
- 3. เชื่อมต<sup>่</sup>อสายเคเบิลเสียง (เฉพาะรุ่นที่มีอินพุตเสียงเท<sup>่</sup>านั้น) (อุปกรณ์ซื้อเพิ่ม)
- 4. เสียบสายไฟมอนิเตอร์เข้ากับพอร์ตสายไฟที่ดำนหลังของมอนิเตอร์
- 5. เสียบสายไฟของคอมพิวเตอร์และมอนิเตอร์ของคณเข้ากับเต*้*าเสียบไฟฟ<sup>้</sup>าที่อย<sup>ู่</sup>ไกล<sup>้</sup>

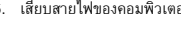

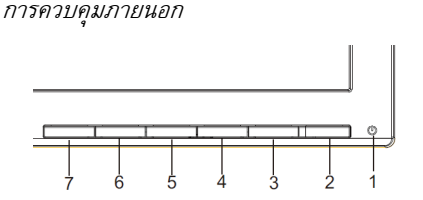

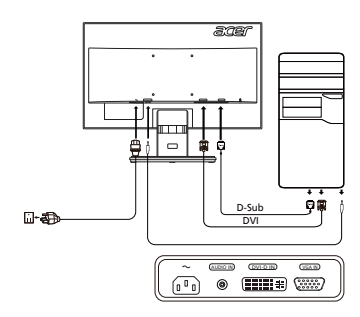

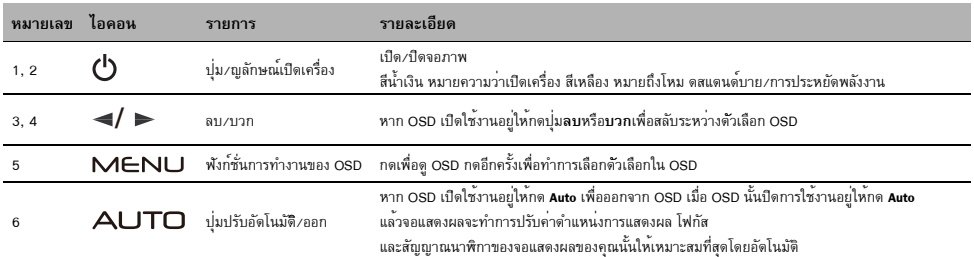

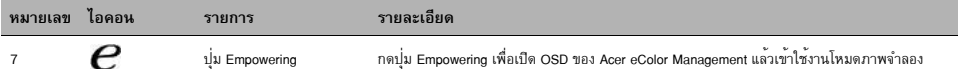

# กฎขอบังคับและประกาศดานความปลอดภัย

#### ่าไระกาศ FCC

อุปกรณ์นี้ได้รับการทดสอบ และพบว่าสอดคล้องกับข้อจำกัดสำหรับอุปกรณ์ดิจิตอลคลาส B ซึ่งตรงกับสวนที่ 15 ของกฎข้อบังคับ FCC ข้อ ึจำกัดเหล่านี้ได้รับการออกแบบ เพื่อให<sup>้</sup>การปองกันที่สมเหตสมผลต<sup>่</sup>อการรบกวนที่เป็น อันตรายในการติดตั้งบริเวณที่พักอาศัย อปกรณ์นี้สร้าง ใช<sup>้</sup> และสามารถแผ่รังสีพลังงานความถี่วิทย และถ<sup>้</sup>าไม่ได<sup>้</sup> ติดตั้งและใช<sup>้</sup>ตามที่ระบในขั้นตอนการใช<sup>้</sup>งาน อาจก่อให้เกิดการรบกวนที่เป็นอันตราย ต<sup>่</sup>อการสื่อสารทางวิทย ้อย่างไรก็ตาม ไม่มีการรับประกันว่า การรบกวนจะไม่เกิดขึ้นในการติดตั้งแบบพิเศษ ถ้าอุปกรณ์เป็นสาเหตุ ให<sup>้</sup>เกิดการรบกวนที่เป็นอันตราย ต่อการรับคลื่นวิทยุ และโทรทัศน์ ซึ่งสามารถระบุไดโดยการปิดและเปิดอุปกรณ์ ผู้ใช้ควรพยายามแก<sup>้</sup>ไขการรบกวนโดยใช*้*วิธีการหนึ่งหรือ หลายวิธีการต่อไปนี้ร่วมกัน:

- ปรับทิศทาง หรือเปลี่ยนตำแหน่งเสาอากาศรับสัญญาณ
- เพิ่มระยะห่างระหว่างอปกรณ์และเครื่องรับ
- ์ เชื่อมต<sup>่</sup>ออปกรณ์ในเต<sup>้</sup>าเสียบไฟฟ<sup>้</sup>าที่มีวงจรแตกต<sup>่</sup>างจากที่ใช<sup>้</sup>เชื่อมต่อกับเครื่องรับสัญญาณ
- $\bullet$  ปรึกษาตัวแทนจำหนาย หรือชางเทคนิควิทยุ/โทรทัศน์ที่มีประสบการณ์เพื่อขอความช่วยเหลือ

### ่ คำเตือน : สายที่มีฉนวนห<sup>ั</sup>้ม

การเชื่อมต่อทั้งหมดไปยังอุปกรณ์คอมพิวเตอร์อื่น ต้องทำโดยใช้สายเคเบิลที่มีฉนวนหุ้ม เพื่อรักษาความ สอดคล้องกับกฎข้อบังคับ EMC

### ่ คำเตือน : อปกรณ์ต<sup>่</sup>อพ<sup>่</sup>วง

คณสามารถต่อเฉพาะอปกรณ์ต่อพวง (อปกรณ์อินพด/เอาต์พด, เทอร์มินัล, เครื่องพิมพ์, ฯลฯ) ที่ได้รับการรับรอง ตามข้อกำหนดคลาส B เข้ากับอปกรณ์นี้เท่านั้น ำการทำงานกับอุปกรณ์ต่อพ่วงที่ไม่ได้รับการรับรองมักเป็นผลให้เกิดการรบกวนกับการรับสัญญาณวิทยุและ TV

### ข<sup>้</sup>อดารระวัง

การเปลี่ยนแปลง หรือดัดแปลงใดๆ ที่ไม่ได้รับการรับรองอย่างชัดแจ<sup>้</sup>งจากผ<sup>ู้</sup>ผลิต อาจทำให้สิทธิ์ในการใช<sup>้</sup>ผลิตภัณฑ์นี้ของผ<sup>ู้ใ</sup>ช<sup>้</sup> ซึ่งได้รับจาก คณะกรรมการการสื่อสารแห**่**งชาติถือเป็นโมฆะ

# ้เงื้อนไขการทำงาน

ือปกรณ์นี้สอดคลองกับสวนที่ 15 ของกฎขอบังคับ FCC การทำงานเป็นไปตามเงื่อนไขสองข้อตอไปนี้: (1) อปกรณ์นี้ต้องไม่ก่อให้เกิดการ รบกวนที่เป็นอันตราย และ (2) อปกรณ์นี้ต้องทนต่อการรบกวนที่ได้รับ รวมทั้ง การรบกวนที่อาจก่อให<sup>้</sup>เกิดการทำงานที่ไม่พึงประสงค์ คำเตือน : ผู้ใช<sup>้</sup>งานในแคนาดา ้อุปกรณ์ดิจิตอลคลาส B นี้ สอดคล้องกับมาตรฐาน ICES-003 ของแคนาดา

#### Remarque l'intention des utilisateurs canadiens

Cet appareil numerique de la classe B est conforme a la norme NMB-003 du Canada.

### ้การกำจัดหลอดไฟ

# การทิ้งอุปกรณ์ที่เสียแล้วโดยผู้ใช้ทั่วไปภายในบ้านส่วนตัวในสหภาพยุโรป

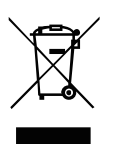

สัญลักษณ์นี้บนผลิตภัณฑ์หรือบนกลองบรรจุผลิตภัณฑ์ เป็นการระบุว่าต้องไม่ทิ้งผลิตภัณฑ์นี้ปะปนกับของเสียทั่วไปภายในบ<sup>้</sup>าน คุณมีหน<sup>้</sup>าที่รับผิดชอบในการทิ้งอุปกรณ์ที่เสียแล<sup>้</sup>วโดยการนำไปส<sup>่</sup>งยังจุดเก็บรวบรวมที่กำหนดไว<sup>้</sup> สำหรับการรีไซเคิลอุปกรณ์ไฟฟ<sup>้</sup>า และอิเล็กทรอนิกส์ที่เสียแล<sup>้</sup>ว การเก็บแยกจากกัน และการรีไซเคิลอุปกรณ์ที่เสียแล**้วในขณะที่ทิ้ง จะช**่วยอนุรักษ์ทรัพยากรธรรมชาติ และช่วยให้แน่ใจว่าอุปกรณ์ถูกนำไปรีไซเคิลในลักษณะที่ช่วยป้องกันสุขภาพของมนุษย์และสิ่งแวดล้อม สำหรับข้อมูลเพิ่มเติมเกี่ยว กับสถานที่ซึ่งคุณสามารถนำอุปกรณ์ที่เสียแล**้วไปทิ้งเพื่อทำการรีไซเคิล โปรดติดต**่อสำนักงานท<sup>้</sup>องถิ่น ในประเทศของคุณ, บริการ เก็บของเสียภายในบ้านของคณ หรือร้านค้าที่คณซื้อผลิตภัณฑ์มา

# Panduan Ringkas Acer LCD Monitor

#### Petunjuk penting tentang keselamatan

Baca petunjuk berikut dengan cermat.

- 1. Untuk membersihkan layar monitor LCD: Pastikan monitor dioperasikan dengan daya AC yang sesuai dengan tempat Anda. • Matikan monitor LCD, lalu lepaskan kabel daya.
	- Semprotkan cairan pembersih yang lembut pada kain, kemudian bersihkan layar secara perlahan.
- 2. Jangan letakkan monitor LCD di dekat jendela. Membiarkan monitor terkena hujan, uap air, atau sinar matahari dapat menyebabkan kerusakan fatal.
- 3. Jangan tekan layar LCD Tekanan yang berlebihan dapat menyebabkan kerusakan permanen pada layar.
- 4. Jangan lepaskan penutup atau berupaya memperbaiki sendiri monitor ini. Setiap perbaikan harus dilakukan oleh teknisi resmi.
- 5. Letakkan monitor LCD dalam ruangan dengan suhu -20º hingga 60º C (-4º hingga 140º F). Meletakkan monitor LCD di luar rentang suhu tersebut dapat menyebabkan kerusakan permanen.
- 6. Segera lepaskan sambungan monitor, kemudian hubungi teknisi resmi jika terjadi kondisi sebagai berikut:
	- Kabel sinyal monitor ke PC terbakar atau rusak.
	- Monitor LCD terkena cairan atau atau monitor terkena hujan.
	- Monitor LCD atau casing rusak.

#### Memasang monitor pada dudukan

- 1. Keluarkan dudukan monitor dari kemasan, kemudian letakkan di tempat yang stabil dan rata.
- 2. Keluarkan monitor dari kemasan.<br>3. Sejajarkan tombol pelepas di bag
- 3. Sejajarkan tombol pelepas di bagian bawah monitor dengan slot yang sesuai di bagian bawah dudukan. Bunyi klik akan terdengar jika monitor telah terpasang dengan kencang pada dudukan.

#### Menghubungkan Monitor ke Komputer

- 1. Matikan komputer dan cabut kabel daya komputer.<br>2. 2-1. Menghubungkan kabel video
	- Menghubungkan kabel video a. Pastikan bahwa power layar monitor dan komputer dalam keadaan mati.
	- b. Hubungkan kabel video ke komputer.
	- 2-2 Menghubungkan kabel DVI (Model Dual-Input) a. Pastikan bahwa power layar monitor dan komputer dalam keadaan mati.
		- b. Hubungkan ujung kabel DVI 24-pin ke bagian belakang moni tor dan hubungkan ujung lainnya ke port DVI komputer.
- 3. Sambungkan Kabel Audio. (Hanya untuk Model-Input-Audio) (Opsional)
- 4. Sambungkan kabel daya monitor ke port daya di bagian belakang monitor.
- 5. Sambungkan kabel daya komputer dan monitor ke stopkontak yang terdekat.

# Kontrol eksternal

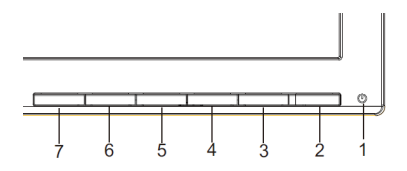

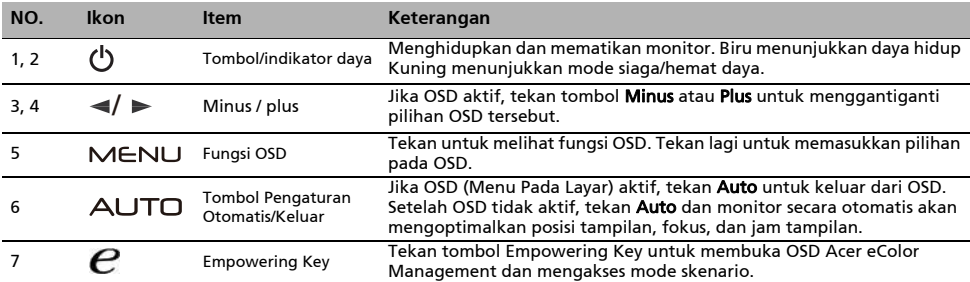

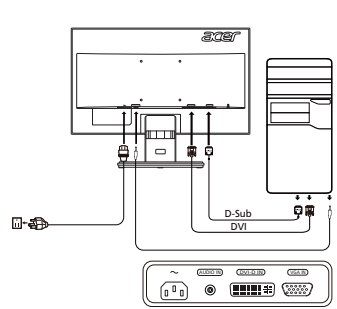

# Acer LCD モニタ クイック・セットアップガイド (OSG)

安全のための注意 以下の注意事項をよくお読みください。

- 1. LCD モニタを掃除するには:モニタが、お住まいの地域で利用可能な AC 電源で作動するために、電気的に定格されていることを 確認します。 • LCD モニタの電源をオフにして、電源コードを抜きます。 ● 溶剤の含まれていない洗剤を柔らかい布にスプレーし、画面をそっと拭いてください。
- 2. LCD モニタは窓の近くに置かないでください。 直射日光や雨、湿気などに当てますと、破損もしくは故障する恐れがあります。
- 3. LCD 画面に圧力をかけないでください。 過重な圧力はディスプレイを傷つける恐れがあります。
- 4. カバーを取り外したり、内部を修正したりしないでください。修理は、すべて弊社に依頼してください。
- 5. LCD モニタは -20°C ~60°C の温度の場所で保管してください。この範囲以外の場所での保管は、モニタを永久的に破損させる恐 れがあります。
- 6. 次のいずれかの状況が見られる場合は、モニタの電源を切り、弊社にご連絡ください。 • モニタから PC へのシグナルケーブルがすり減っていたり、破損している場合。
	- LCD モニタに液体が流れ込んだり、モニタが雨に濡れた場合。
	- LCD モニタやケースが破損した場合。

#### モ ニ タ を台に取り付ける

- 1. 段ボールの箱からモニタの台を取り出し、安定した水平な作業場所に置いてください。<br>2. 段ボールの箱からモニタを取り出します。
- 
- 3. モニタ下部のリリースポタンをベース下部の対応するスロットに合わせます。モニタが台にしっかり取り付けられると、クリック音 が し ます。

#### モ ニ タ を コ ン ピ <sup>ュ</sup> <sup>ー</sup> タ に接続す る

- 1. コンピュータをオフにして、電源コードを外してください。
- 2. 2-1 ビデオケーブルそを接続します。 a. モニターとコンピューターの電源を必ず切ってください。 b. ビデオケーブルをコンピューターに接続します。
	- 2-2 DVI ケーブルそを接続します。(デュアル入力モデル) a. モニターとコンピューターの電源を必ず切ってください。 b. 24 ピン DVI ケーブルの一方の端をモニタ背面に接続し、も う一方の 端をコンピュータの DVI ポートに接続します。
- 3. オーディオケーブルを接続します (オーディオ入力モデルの み) (オプション)
- 4. 電源ケーブルをモニタ背面の電源ポートに挿入します。
- 5. コンピュータとモニタの雷源コードを、近くのコンセントに差し込みます。

外部コントロール

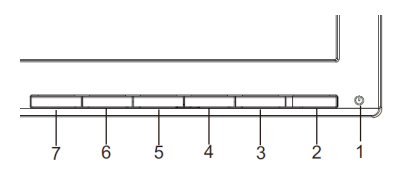

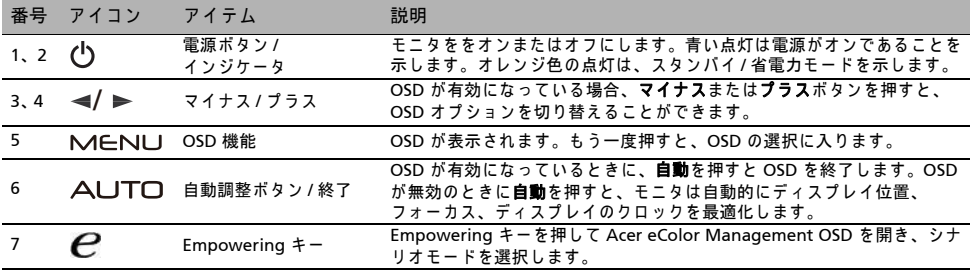

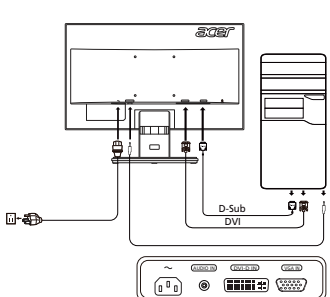

# Acer LCD Monitor Quick Start Guide (QSG)

#### Important safety instructions

Please read the following instructions carefully.

- 1. To clean the LCD monitor screen: Be sure that your monitor is electrically rated to operate with the AC power available in your location.
	- Turn off the LCD monitor and unplug the power cord.
	- Spray a non-solvent cleaning solution onto a rag and clean the screen gently.
- 2. Do not place the LCD monitor near a window. Exposing the monitor to rain, moisture or sunlight can severely damage it.
- 3. Do not apply pressure to the LCD screen. Excessive pressure may cause permanent damage to the display.
- 4. Do not remove the cover or attempt to service this unit yourself. An authorized technician should perform servicing of any nature.
- 5. Store the LCD monitor in a room with a temperature of -20° to 60° C (-4° to140° F). Storing the LCD monitor outside this range may result in permanent damage.
- 6. Immediately unplug your monitor and call an authorized technician if any of the following circumstances occur:
	- Monitor-to-PC signal cable is frayed or damaged.
	- Liquid spills onto the LCD monitor or the monitor is exposed to rain.
	- The LCD monitor or case is damaged.

#### Attaching the monitor to the base

- 1. Remove the monitor base from the packaging and place it on a stable and level workspace.
- 2. Remove the monitor from the packaging.
- 3. Align the release button at the buttom of the monitor with the corresponding slot at the bottom of the base. A clicking sound signifies that the monitor has been securely attached to the base.

#### Connecting Your Monitor to a Computer

- 1. Turn off your monitor and unplug your computer's power cord.
- 2. 2-1 Connect Video Cable
	- a. Make sure both the monitor and computer are powered-OFF. b. Connect the VGA video cable to the computer.
	- 2-2 Connect Digital Cable (Only Dual-input model) a. Make sure both the monitor and computer are powered-OFF. b. Connect one end of the 24-pin DVI cable to the back of the monitor and connect the other end to the computer's port.
- 3. Connect the Audio Cable. (Only Audio-Input Model) (Optional)
- 4. Insert the monitor power cable into the power port at the back of the monitor.
- 5. Plug the power cords of your computer and your monitor into a nearby electrical outlet.

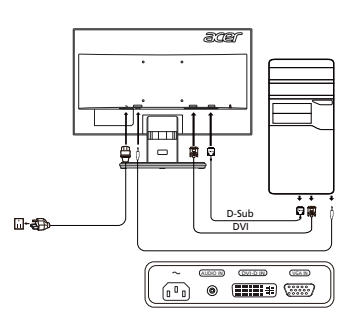

# External Controls

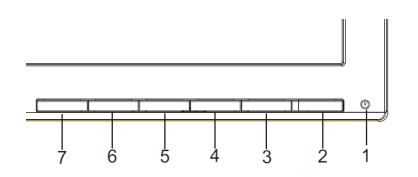

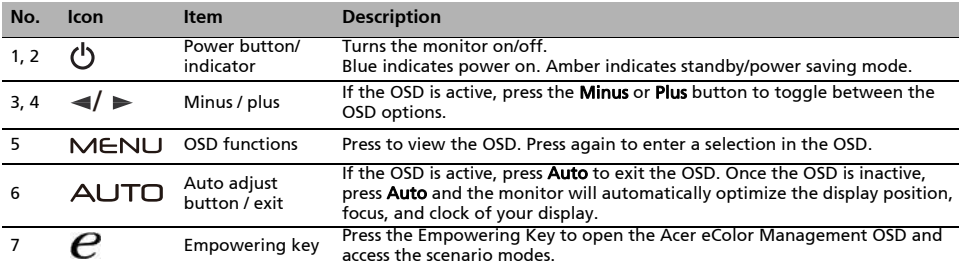

# Regulations and safety notices

### FCC notice

This device has been tested and found to comply with the limits for a Class B digital device pursuant to Part 15 of the FCC rules. These limits are designed to provide reasonable protection against harmful interference in a residential installation. This device generates, uses, and can radiate radio frequency energy and, if not installed and used in accordance with the instructions, may cause harmful interference to radio communications. However, there is no guarantee that interference will not occur in a particular installation. If this device does cause harmful interference to radio or television reception, which can be determined by turning the device off and on, the user is encouraged to try to correct the interference by one or more of the following measures:

- Reorient or relocate the receiving antenna.
- Increase the separation between the device and receiver.
- Connect the device into an outlet on a circuit different from that to which the receiver is connected.
- Consult the dealer or an experienced radio/television technician for help.

#### CE declaration of Conformity

Hereby, Acer Inc., declares that this LCD monitor is in compliance with the essential requirements and other relevant provisions of EMC Directive 2004/108/EC, Low Voltage Directive 2006/95/EC, and RoHS Directive 2011/ 65/EU and Directive 2009/125/EC with regard to establishing a framework for the setting of ecodesign requirements for energy-related product.

#### Notice: Shielded cables

All connections to other computing devices must be made using shielded cables to maintain compliance with EMC regulations.

#### Notice: Peripheral devices

Only peripherals (input/output devices, terminals, printers, etc.) certified to comply with the Class B limits may be attached to this equipment. Operation with non-certified peripherals is likely to result in interference to radio and TV reception.

#### Caution

Changes or modifications not expressly approved by the manufacturer could void the user authority, which is granted by the Federal Communications Commission, to operate this product.

#### Operation conditions

This device complies with Part 15 of the FCC Rules. Operation is subject to the following two conditions: (1) this device may not cause harmful interference, and (2) this device must accept any interference received, including interference that may cause undesired operation.

#### Notice: Canadian users

This Class B digital apparatus complies with Canadian ICES-003.

#### Remarque à l'intention des utilisateurs canadiens

Cet appareil numérique de la classe B est conforme a la norme NMB-003 du Canada.

#### Disposal of Waste Equipment by Users in Private Household in the European Union

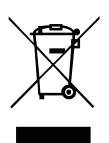

This symbol on the product or on its packaging indicates that this product must not be disposed of with your other household waste. Instead, it is your responsibility to dispose of your waste equipment by handing it over to a designated collection point for the recycling of waste electrical and electronic equipment. The separate collection and recycling of your waste equipment at the time of disposal will help to conserve natural resources and ensure that it is recycled in a manner that protects human health and the environment. For more information about where you can drop off your waste equipment for recycling, please contact your local city office, your household waste disposal service or the shop where you purchased the product.

# Acer LCD 显示器快速入门指南 (OSG)

#### 重要的安全须知 请仔细阅读下面的使用说明

- 1. 清洁 LCD 显示器屏幕:首先确认使用的电源线符合你所使用的地区标准。
	- 关闭 LCD 显示器电源, 拔掉电源线。
	-
- 将非溶解性清洁液喷洒到抹布上,轻轻擦拭屏幕。 2. 不要将 LCD 显示器放置在窗户附近。显示器遭受雨淋、受潮或阳光直接照射时可能导致严重损坏。
- 3. 不要按压 LCD 屏幕。过分用力按压可能导致显示屏永久性损坏。
- 4. 不要卸下机盖或尝试自行维修本机器。应由经过授权的技术人员执行各种维修任务 。
- 5. 将 LCD 显示器存放在温度为 -20° C 到 60° C ( -4° F 到 140° F )的房间内。在此范围之外存放 LCD 显示器时,可能导致永久性损坏。
- 6. 若出现下列情形,应立即拔掉显示器电源,并与经过授权的技术人员联系:
	- 显示器与 PC 之间的信号线磨损或损坏。
	- 液体溅到 LCD 显示器上或者显示器遭受雨淋。
	- LCD 显示器或机壳损坏。

#### 安装显示器底座

- 1. 从包装中取出显示器底座,将其放在平稳的台面上 。
- 2. 从包装中取出显示器。
- 3. 将显示器底部的释放钮对准底座底部相应的插槽。听到咔哒一声时,表明显示器已牢固安装到底座上。

#### 将显示器连接计算机

- 1. 关闭计算器,并拔下电源线。
- 2. 2-1 连接信号线 ( D-SUB Cable )
	- ----------<br>a. 请确定显示器与电脑的电源都已经关闭。 b. 请将信号线连接到电脑的图像显示卡接口上。
	- 2-2 连接数字线 (仅限双输入型号)
		- a. 请确定显示器与电脑的电源都已经关闭。
		- b. 将 24pin DVI 缆线的一端接到显示器的后方, 将另一 端连接到计算机 的 DVI 端口上。
- 3. 连接音频线 (仅限于音频输入型号)(选配件)
- 4. 将显示器电源线插入显示器背面的电源端口。
- 5. 将计算机和显示器的电源线插入旁边的电源插座。

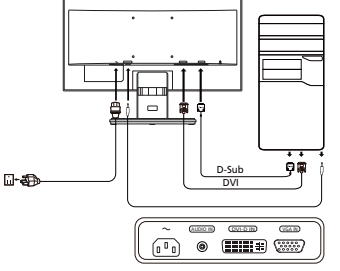

ane

外部控制

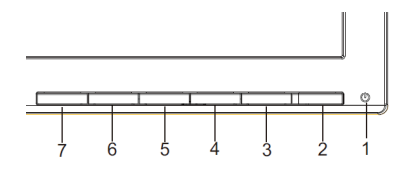

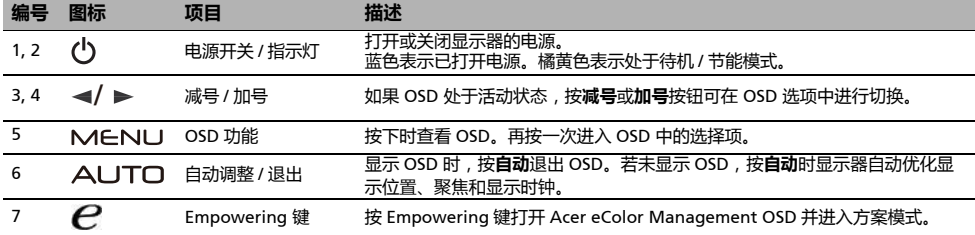

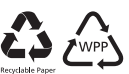

barcode

MU.T0C00.004 4J.2DF01.031

# 监管和安全声明

# FCC 声明

经测试,本设备符合 FCC 规则第 15 部分对 B 类数字设备的限制规定。这些限制用于提供合理的保护措施,以防 该设备在住宅区安装时产 生有害干扰。本设备产生、使用并辐射射频能量,如果未遵照说明进行安装和使用,可能 会对无线电通信产生干扰。 但也不能保证在特定的安装中不会产生干扰的问题。如果本设备确实对无线电或电视接收造成干扰 (可以通过开关 设备来确定),建议用 户采取以下一种或多种措施排除干扰:

- 重新调整接收天线的方向或位置。
- 增大本设备与接收器的间距。
- 将设备电源连接到不同于接收器所连接到的电路的电源插座上。
- 咨询经销商或有经验的无线电 / 电视机技术人员以获取帮助。

# 注*音:屏蔽电缆*

所有到其它计算设备的连接都必须使用屏蔽电缆,以便符合 EMC 法规的要求。

# 注意:外设

只有经过认证,符合 B 类限制的外设 (输入 / 输出设备、终端、打印机等) 才可连接到本设备。使用未认证的外设 可能会造成无线电和电 视接收的干扰。

# 注意

任何未经制造商明确批准的改动或修改,都可能使用户丧失由联邦通讯委员会赋予的操作本产品之权利。

# 操作条件

本设备符合 FCC 规则第 15 部分。操作符合以下两个条件:(1)本设备不会造成有害干扰,(2)本设备必须能够承 受收到的干扰,包括 任何可能会造成操作异常的干扰。

# 注意:加拿大用户

本 B 数字设备符合 Canadian ICES-003 的规范。

### Remarque l'intention des utilisateurs canadiens

Cet appareil numrique de la classe B est conforme a la norme NMB-003 du Canada

### 《废弃电器电子产品回收处理管理条例》提示性说明

为了更好地关爱及保护地球,当用户不再需要此产品或产品寿命终止时,请遵守国家废弃电器电子产品回收处理相关法律法规,将其交给 2009年10月10日前,1月1日前,1月1日前,1月1日前,1月1日

### 欧盟地区家庭用户废旧设备的废弃

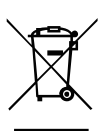

产品或其包装上的此符号表示该产品不得与其它家庭垃圾一起废弃。废弃废旧设备时,您有责任将其送交专门回收废旧电<br>气和电子设备的回收点。废弃时分类收集和回收废旧设备有助于节省自然资源,确保以保护人类健康和环境的方式进行回 收利用。有关废旧设备回收点的详细信息,请与您当地的市政机构、家庭垃圾处理服务机构或产品的销售店联系。

依据中国 《电子信息产品污染控制管理办法》, 简称 《管理办法》或 《China RoHS》之规定,列出 宏碁电子信息产品中可能含有的有毒或有害物质的名称及含量于以下表格中。

显示器 (液晶及 CRT)

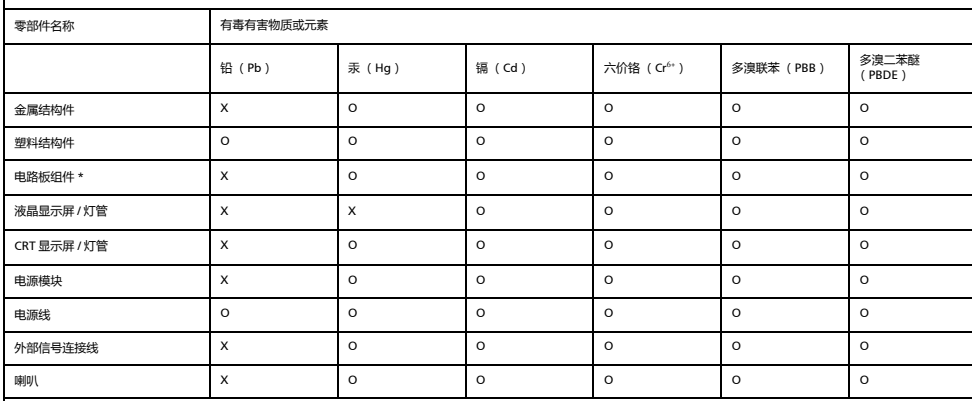

\*:电路板组件包括印刷电路板及其构成的零部件,如电阻、电容、集成电路、连接器等

○ :表示这有毒有害物质在该部件所有均质材料中的含量均在 《电子信息产品中有毒有害物质的限量要求标准》规定的限量要求以下

× :表示该有毒有害物质至少存在於该部件的某一均质材料中 , 是因为目前业界还没有的可替代技术 , 以致含量虽然超出 《电子信 息产品中有毒有害物质的限量要求标准》规定的限<br>量要求 ; 但仍然符合欧盟 RoHS 指令所容许的豁外条款及电池指令的要求 .

# Acer LCD 顯示器快速使用指南 (QSG)

重要安全指示 請謹慎閱讀下方指示。

- 1. 欲清潔 LCD 顯示器螢幕:請確定您的液晶顯示器所使用的電源適合您當地的交流電源。
	- 將 LCD 顯示器關閉並拔除電源線。
	- 將非溶劑清潔液噴於軟布並輕輕擦拭螢幕。
- 2. 請勿將 LCD 顯示器置於窗戶附近。使顯示器暴露於雨水、潮濕或日光會嚴重損害顯示器。
- 3. 請勿使 LCD 螢幕受壓。過大的壓力可能對顯示器造成永久損害。
- 4. 請勿移除機殼或嘗試自行維修裝置,應由專業合格的維修人員執行維修工作。
- 5. 請將 LCD 存放於 -20°C 至 60°C (-4°F 至 140° F)溫度的房間。將 LCD 顯示其存放於此範圍外之處可能導致永久損害。
- 6. 若任何下列情況發生,請立即拔除您的顯示器並聯絡專業合格的維修人員。
	- 顯示器至電腦的訊號線磨損或毀壞。
	- 液體濺到 LCD 顯示器上或顯示器暴露於雨水。
	- LCD 顯示器或機殼損壞。

將顯示器安裝於底座

- 1. 將顯示器底座自包裝中取出並置於穩固且平坦的工作台。
- 2. 將顯示器自包裝中取出。
- 3. 將顯示器底部的釋放鍵對齊底座底部對應的插槽。喀拉聲代表顯示器已穩固地裝上底座。

#### 將液晶顯示器連接到電腦上

- 1. 關閉電腦並拔除電腦的電源線。
- 2. 2-1 連接視訊線 (D-SUB Cable)
	- a. 請確定液晶顯示器與電腦的電源都已經關閉。 b. 請將視訊線連接到電腦圖像顯示卡接口上。
	- 2-2 連接數位訊號線 ( 僅適用於雙重輸入機型 )
		- a. 請確定液晶顯示器與電腦的電源都已經關閉。
		- b. 將 24 pin DVI 纜線的一端連接到液晶顯示器的後方,將另一端連接到 電腦的 DVI 連接埠上。
- 3. 連接音訊線 ( 僅適用於音訊輸入機型 ) ( 選用 )
- 4. 將顯示器電源線插入顯示器背後的電源埠。
- 5. 將您電腦與顯示器的電源線插入附近的電力插座。

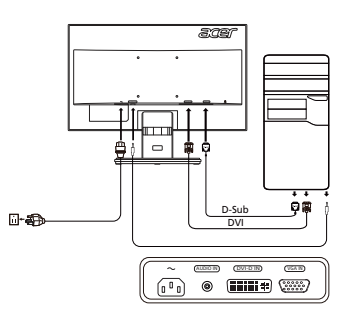

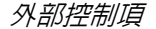

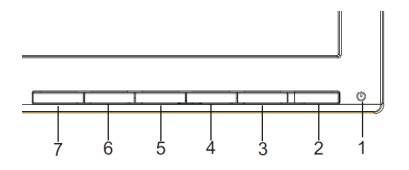

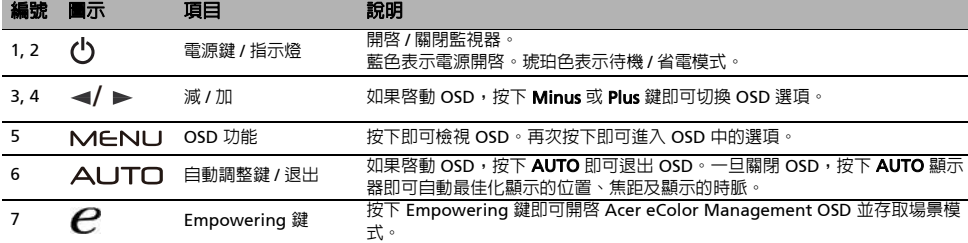

# 法規和安全性公告

# FCC 公告

本裝置經過測試,並符合美國聯邦通訊委員會 (FCC)規則第 15 部份中有關 B 類數位裝置的規定。這些限制旨在對居民住宅安裝提供合 理的保護,以防有害干擾。本裝置產生並使用射頻能量,如果沒有依照指示安裝和使用,可能會對無線電通訊造成有害干擾。 然而,我們不能保證在特定環境中安裝本裝置不會帶來任何干擾。如果本裝置已對無線電或電視接收造成有害干擾,使用者可透過以下-種或多種措施來改善干擾狀況:

- 重新調整收訊天線的方向或位置。 增加本裝置和接收器之間的距離。
- 
- 將本裝置的插頭連接到與接收器不同的電源插座上。
- 尋求經銷商或有經驗的無線電 / 電視技術人員的協助。

### 公告:屏蔽纜線

所有連接皆使用屏蔽纜線以確保符合 EMC 條例的規定。

# 公告:週邊裝置

本設備僅能安裝符合 Class B 限制的合格週邊裝置 (輸入 / 輸出裝置、端子、印表機等)。使用不合格的週邊裝置可能對收音機和電視訊號 的接收產生干擾。

小心

未經製造商明確許可的改裝會導致使用者喪失聯邦通訊委員會授予使用者操作本產品的權利。

### 操作條件

本裝置符合 FCC 規則第 15 部份的規定。操作程序受限於以下兩個條件: (1) 本裝置不得產生有害干擾, 且 (2) 本裝置必須承受任何接 收到的干擾,包括可能導致意外操作的干擾。

# 公告:加拿大使用者

本 B 級數位裝置符合加拿大 ICES-003 法規的要求。

### Remarque l'intention des utilisateurs canadiens

Cet appareil numrique de la classe B est conforme a la norme NMB-003 du Canada.

#### 歐盟地區家庭使用者對廢棄設備的處置

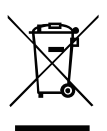

產品或包裝上貼有此符號表示本產品必須與其他的家庭廢棄物分開處理。此外,您必須負責將廢棄設備交付至指定的收集 處,以回收廢棄的電子電機設備。分類集中並回收廢棄設備將有助於維護天然資源,並確保設備的回收方式不會危害人體 健康及環境。如需廢棄設備回收處理地點的詳細資訊,請洽詢當地的辦公室、家庭廢棄物處理中心或購買產品的店家。

# Acer LCD Monitor Quick Start Guide (QSG)

#### Important safety instructions

Please read the following instructions carefully.

- 1. To clean the LCD monitor screen: Be sure that your monitor is electrically rated to operate with the AC power available in your location.
	- Turn off the LCD monitor and unplug the power cord.
	- Spray a non-solvent cleaning solution onto a rag and clean the screen gently.
- 2. Do not place the LCD monitor near a window. Exposing the monitor to rain, moisture or sunlight can severely damage it.
- 3. Do not apply pressure to the LCD screen. Excessive pressure may cause permanent damage to the display.
- 4. Do not remove the cover or attempt to service this unit yourself. An authorized technician should perform servicing of any nature.
- 5. Store the LCD monitor in a room with a temperature of -20° to 60° C (-4° to140° F). Storing the LCD monitor outside this range may result in permanent damage.
- 6. Immediately unplug your monitor and call an authorized technician if any of the following circumstances occur:
	- Monitor-to-PC signal cable is frayed or damaged.
	- Liquid spills onto the LCD monitor or the monitor is exposed to rain.
	- The LCD monitor or case is damaged.

#### Attaching the monitor to the base

- 1. Remove the monitor base from the packaging and place it on a stable and level workspace.
- 2. Remove the monitor from the packaging.
- 3. Align the release button at the buttom of the monitor with the corresponding slot at the bottom of the base. A clicking sound signifies that the monitor has been securely attached to the base.

#### Connecting Your Monitor to a Computer

- 1. Turn off your monitor and unplug your computer's power cord.
- 2. 2-1 Connect Video Cable
	- a. Make sure both the monitor and computer are powered-OFF. b. Connect the VGA video cable to the computer.
	- 2-2 Connect Digital Cable (Only Dual-input model) a. Make sure both the monitor and computer are powered-OFF. b. Connect one end of the 24-pin DVI cable to the back of the monitor and connect the other end to the computer's port.
- 3. Connect the Audio Cable. (Only Audio-Input Model) (Optional)
- 4. Insert the monitor power cable into the power port at the back of the monitor.
- 5. Plug the power cords of your computer and your monitor into a nearby electrical outlet.

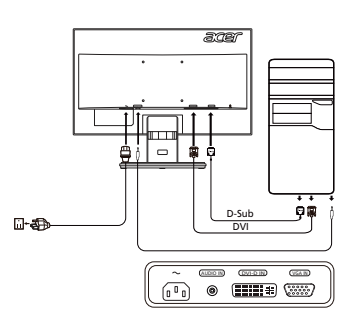

# External Controls

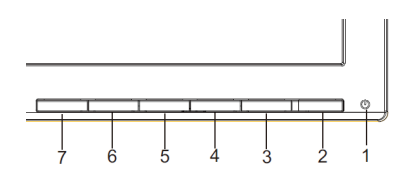

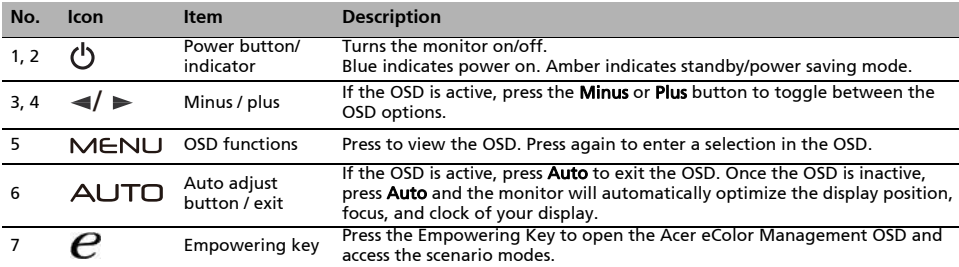

# Regulations and safety notices

### FCC notice

This device has been tested and found to comply with the limits for a Class B digital device pursuant to Part 15 of the FCC rules. These limits are designed to provide reasonable protection against harmful interference in a residential installation. This device generates, uses, and can radiate radio frequency energy and, if not installed and used in accordance with the instructions, may cause harmful interference to radio communications. However, there is no guarantee that interference will not occur in a particular installation. If this device does cause harmful interference to radio or television reception, which can be determined by turning the device off and on, the user is encouraged to try to correct the interference by one or more of the following measures:

- Reorient or relocate the receiving antenna.
- Increase the separation between the device and receiver.
- Connect the device into an outlet on a circuit different from that to which the receiver is connected.
- Consult the dealer or an experienced radio/television technician for help.

#### CE declaration of Conformity

Hereby, Acer Inc., declares that this LCD monitor is in compliance with the essential requirements and other relevant provisions of EMC Directive 2004/108/EC, Low Voltage Directive 2006/95/EC, and RoHS Directive 2011/ 65/EU and Directive 2009/125/EC with regard to establishing a framework for the setting of ecodesign requirements for energy-related product.

#### Notice: Shielded cables

All connections to other computing devices must be made using shielded cables to maintain compliance with EMC regulations.

#### Notice: Peripheral devices

Only peripherals (input/output devices, terminals, printers, etc.) certified to comply with the Class B limits may be attached to this equipment. Operation with non-certified peripherals is likely to result in interference to radio and TV reception.

#### Caution

Changes or modifications not expressly approved by the manufacturer could void the user authority, which is granted by the Federal Communications Commission, to operate this product.

#### Operation conditions

This device complies with Part 15 of the FCC Rules. Operation is subject to the following two conditions: (1) this device may not cause harmful interference, and (2) this device must accept any interference received, including interference that may cause undesired operation.

#### Notice: Canadian users

This Class B digital apparatus complies with Canadian ICES-003.

#### Remarque à l'intention des utilisateurs canadiens

Cet appareil numérique de la classe B est conforme a la norme NMB-003 du Canada.

#### Disposal of Waste Equipment by Users in Private Household in the European Union

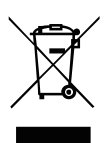

This symbol on the product or on its packaging indicates that this product must not be disposed of with your other household waste. Instead, it is your responsibility to dispose of your waste equipment by handing it over to a designated collection point for the recycling of waste electrical and electronic equipment. The separate collection and recycling of your waste equipment at the time of disposal will help to conserve natural resources and ensure that it is recycled in a manner that protects human health and the environment. For more information about where you can drop off your waste equipment for recycling, please contact your local city office, your household waste disposal service or the shop where you purchased the product.

# Guía de inicio rápido (QSG) del Monitor Acer LCD

#### Instrucciones importantes de seguridad

Lea detenidamente estas instrucciones de seguridad.

- 1. Para limpiar la pantalla del monitor LCD: Asegúrese de que el voltaje del monitor sea el adecuado para funcionar con la alimentación CA disponible en su ubicación.
	- Apague el monitor y desconecte el cable prolongador.
	- Pulverice una solución de limpieza no disolvente sobre un paño y limpie suavemente la pantalla.
- 2. No coloque el monitor LCD cerca de una ventana. Exponer el monitor a la lluvia, la humedad o la luz solar directa podría dañarlo severamente.
- 3. No aplique presión sobre la superficie del monitor LCD. Una presión excesiva podría causar daños permanentes sobre la pantalla.
- 4. No retire la cubierta ni intente reparar el monitor personalmente. Las reparaciones de cualquier naturaleza deberán ser realizadas por un técnico autorizado.
- 5. Conserve el monitor LCD en una sala con una temperatura de -20º a 60ºC (-4º a 140ºF). Conservar el monitor LCD a temperaturas que excedan estos límites podría provocar daños permanentes.
- 6. Desconecte inmediatamente su monitor y llame a un técnico autorizado si concurre cualquiera de las siguientes circunstancias:
	- El cable de señal del monitor al PC está quemado o dañado. • Se ha derramado líquido en el monitor LCD o el monitor se ha expuesto a la lluvia.
	- El monitor LCD o su carcasa están dañados.

#### Colocar el monitor sobre la base

- 1. Extraiga la base del monitor del embalaje y colóquela sobre una superficie estable y nivelada.
- 2. Extraiga el monitor de la caja.
- 3. Alinee el botón de liberación situado en la parte inferior del monitor con las ranuras correspondientes situadas en la parte inferior de la base. Si escucha un 'clic', significa que el monitor ha quedado colocado firmemente sobre la base.

#### Conexión del monitor con una computadora

- 1. Apague el monitor y desenchufe el cable de alimentación del ordenador.<br>2. 2-1. Conexión del Cable Video
	- 2. 2-1 Conexión del Cable Video
		- a. Asegúrese de que tanto el monitor como la computadora estén apagado.
		- b. Conecte el cable video a la computadora.
	- 2-2 Cable Digital (Sólo en modelos con entrada dual)
		- a. Asegúrese de que tanto el monitor como la computadora estén apagado.
		- b. Conecte un extremo del cable DVI de 24 contanctos a la parte trasera del monitor y conecte el otro extremo al puerto DVI del equipo.
	- 3. Conecte el cable de audio (Sólo modelo con entrada de audio) (Opcional)
- 4. Inserte el cable de alimentación del monitor en el puerto de alimentación situado en la parte trasera del monitor.
- 5. Conecte los cables de alimentación de su equipo y su monitor a una toma eléctrica cercana.

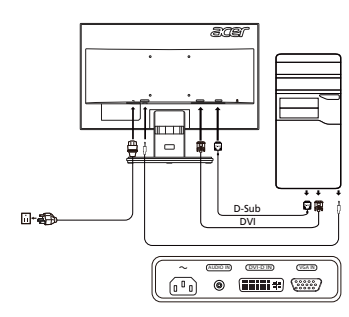

# External Controls

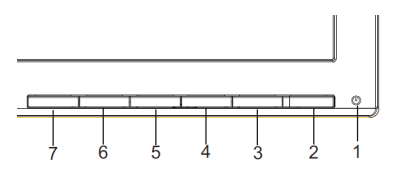

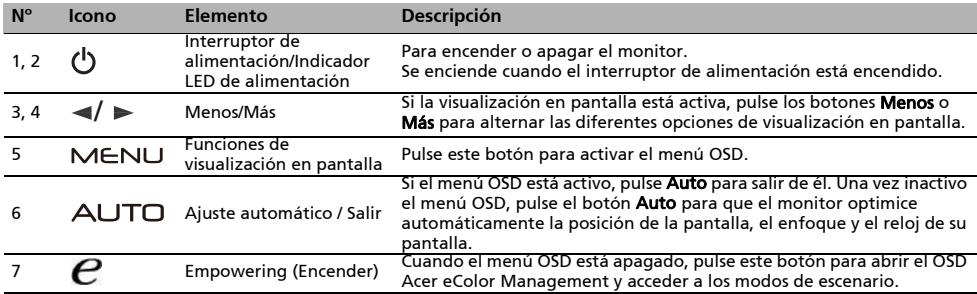

# Avisos de Seguridad y Mantenimiento

# Aviso FCC

Este equipo ha sido probado y se considera que cumple con los límites para un dispositivo digital de Clase B, según la sección 15 de las Normativas FCC. Estos límites están diseñados para proporcionar una protección adecuada contra interferencias dañinas en una instalación residencial. Este equipo genera, usa y puede irradiar energía con frecuencias de radio y, si no se instala y usa de acuerdo con las instrucciones, puede causar interferencias dañinas para las comunicaciones de radio.

Sin embargo, no hay ninguna garantía de que estas interferencias no ocurran en una instalación particular. Si este equipo causa interferencias en la recepción de radio o telev isión, lo que puede determinarse encendiendo y apagando el dispositivo, se anima al usuario a intentar corregir las interferencias mediante uno o más de los siguientes métodos.

- Reoriente o recoloque la antena receptora.
- Aumente la distancia entre el equipo y el receptor.
- Conecte el equipo a una toma de corriente de un circuito diferente del circuito al que está conectado el receptor.
- Consulte con su vendedor o con un técnico de radio/TV ex perimentado para recibir ayuda.

### Declaración de Conformidad CE

Por la presente, Acer Inc. declara que este monitor LCD satisface los requisitos fundamentales y demás disposiciones relacionadas de la Directiva EMC 2004/108/EC, la Directiva de baja tensión 2006/95/EC, la Directiva RoHS 2011/65/EU y la Directiva 2009/125/EC sobre la instauración de un marco para el establecimiento de requisitos de diseño ecológico aplicables a los productos relacionados con la energía.

# Aviso: Cables blindados

Todas las conexiones a otros dispositivos informáticos deben realiz arse mediante cables blindados para mantener el cumplimiento de las normativas EMC.

# Aviso: Dispositivos Periféricos

Sólo pueden conectarse a este equipo los periféricos (de entrada/salida, terminales, impresoras, etc) con certificación de cumplimiento con los límites de Clase B. Es probable que el uso de periféricos no certificados resulte en interferencias en la recepción de radio y TV.

### Precaución

Los cambios o modificaciones que no hayan sido aprobados ex presamente por el fabricante podrían invalidar la autoridad del usuario para usar este producto. Esto está aprobado por la Comisión Federal de Comunicaciones.

### Condiciones de uso

Este dispositivo cumple con la Sección 15 de las Normas FCC. Su uso está sujeto a las siguientes dos condiciones. (1) Este dispositivo no debe causar interferencias dañinas, y (2) este dispositivo debe aceptar cualquier interferencia recibida, incluyendo interferencias que puedan causar un funcionamiento no deseado.

#### Aviso: Usuarios canadienses

Este aparato digital Clase B cumple con el ICES -003 Canadiense.

#### Remarque l'intention des utilisateurs canadiens

Cet appareil numérique de la classe B est conforme à la norme NMB-003 du Canada.

# Desecho de equipos eléctricos y electrónicos por parte de usuarios en viviendas particulares de la Unión Europea

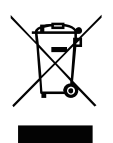

Este símbolo en el producto o en su embalaje indica que el producto no deberá ser desechado junto con los otros residuos de la vivienda. En cambio, es su responsabilidad deshacerse del equipo depositándolo en un punto de recolección designado para el reciclaje de desechos eléctricos y electrónicos. La recolección por separado y el reciclaje de los desechos eléctricos y electrónicos ayudarán a conservar los recursos naturales y a garantizar que serán reciclados de forma que se proteja la salud humana y el medio ambiente. Para obtener más información acerca de los lugares de recolección de los desechos eléctricos y electrónicos para su reciclaje, póngase en contacto la oficina municipal local, con el servicio de desecho de residuos domésticos o con el negocio en donde adquirió el producto.

# Guide de démarrage rapide du moniteur LCD Acer

#### Importantes instructions de sécurité

Veuillez lire attentivement les instructions suivantes.

- Pour nettoyer l'écran du moniteur LCD : Assurez-vous que votre moniteur est dans la bonne norme électrique d'alimentation CA disponible dans votre région.
	- Éteignez le moniteur LCD et débranchez le cordon d'alimentation.
- Vaporisez une solution de nettoyage sans solvant sur un chiffon et essuyez doucement l'écran.
- 2. Ne placez pas le moniteur LCD près d'une fenêtre. L'exposition du moniteur à la pluie, l'humidité ou la lumière de soleil peut l'endommager sérieusement.
- 3. N'appliquez pas de pression sur l'écran LCD. Une pression excessive peut endommager de façon permanente l'écran.
- 4. N'enlevez pas le couvercle et n'essayez pas de réparer l'unité vous-même. Seul un technicien agrée est habilité à effectuer des réparations.
- 5. Stockez l'écran LCD dans une pièce dont la température est comprise entre -20° et 60°C (-4° et 140°F). Stocker le moniteur LCD
- dans un environnement dont les températures sont hors plage, peut l'endommager de façon permanente. 6. Débranchez immédiatement votre moniteur et appelez un technicien agrée dans les situations suivantes :
	- Le câble signal reliant le moniteur au PC est éraillé ou endommagé.
	- Du liquide a coulé sur le moniteur LCD ou le moniteur a été exposé à la pluie.
	- Le moniteur LCD ou le bâti est endommagé.

#### Fixation du moniteur à la base

- 1. Sortez la base du moniteur de l'emballage et placez-la sur un plan de travail stable et de niveau.
- 2. Sortez le moniteur de l'emballage.
- 3. Alignez le bouton de libération au bas du moniteur avec la fente correspondante au bas de la base. Un 'clic' signifie que la fixation du moniteur sur la base est correcte.

### Connecter votre moniteur à un ordinateur

- 1. Éteignez votre ordinateur et débranchez le câble d'alimentation de votre ordinateur.<br>2 2-1 Conr
- Connectez le Câble Vidéo
	- a. Assurez-vous que le moniteur et l'ordinateur soient bien éteints. b. Connectez le câble vidéo à l'ordinateur.
	- 2-2 Connectez le Câble numérique (Modéle Double entrée uniquement) a. Assurez-vous que le moniteur et l'ordinateur soient bien éteints.
		- b. Connectez l'une des extrémités du câble DVI 24 broches sur l'arriére du moniteur et connectez l'autre extrémité sur le port DVI de l'ordinateur.
- 3. Branchez le câble audio (Modèle avec une entrée audio seulement) (Optionnel). 4. Insérez le câble d'alimentation du moniteur dans le port alimentation, à l'arrière du moniteur.
- 5. Branchez les cordons d'alimentation de votre ordinateur et de votre moniteur dans la prise de courant la plus proche.

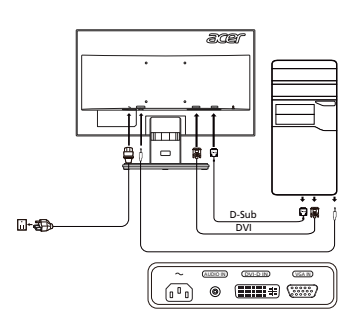

### Commande externe

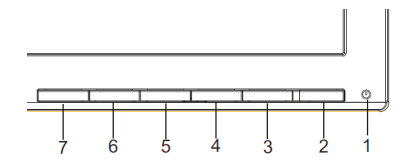

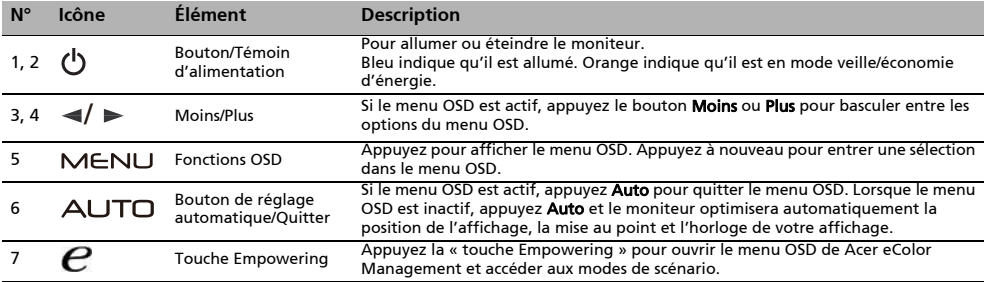

# Réglementations et avis de sécurité

# Avis FCC

Cet appareil a fait l'objet de tests et répond aux limites prévues pour un appareil numérique de classe B conformément à la Partie B des réglementations FCC. Ces limites ont été définies de façon à garantir une protection raisonnable contre les interférences nocives dans une installation résidentielle. Cet appareil génère, utilise et peut émettre une énergie de radiofréquence. Si son installation et son utilisation ne sont pas conformes aux instructions, il peut générer des interférences nocives pour les communications radio.

L'absence d'interférence dans une installation particulière n'est cependant pas garantie. Si cet appareil génère une interférence gênante pour la réception de radiocommunications ou d'ondes télévisées, ce qu'il est possible de déterminer en mettant hors tension puis à nouveau sous tension l'appareil, l'utilisateur est encouragé à corriger l'interférence en appliquant une ou plusieurs des mesures suivantes :

- Réorienter ou déplacer l'antenne de réception.
- Éloigner l'appareil du récepteur.
- Brancher l'appareil à une prise appartenant à un circuit différent de celui où est branché le récepteur.
- Consulter le fournisseur ou un technicien spécialisé en radio émission et en télévision pour obtenir de l'aide.

# Déclaration de conformité CE

Par la présente, Acer Inc. déclare que cet écran LDC est conforme aux principales exigences et autresdispositions pertinentes de la Directive CEM 2004/108/CE ; de la Directive Basse tension 2006/95/CE, de la Directive RoHS 2011/65/EU et la Directive 2009/125/CE établissant un cadre pour la fixation d'exigences en matiére d'écoconception applicables aux produits liés à l'energie.

# Avis : câbles blindés

Pour répondre aux réglementations CEM, tous les branchements avec d'autres appareils informatiques doivent être réalisés avec des câbles blindés.

# Avis : appareils périphériques

Seuls les périphériques (appareils d'entrée/de sortie, terminaux, imprimantes, etc.) certifiés conformes aux limites de la Classe B, peuvent être branchés à cet équipement. L'utilisation de périphériques non certifiés peut générer des interférences sur la réception des radiocommunications et des ondes télévisées.

# Attention

Toute modification n'ayant pas fait l'objet d'une autorisation explicite du fabricant, annihile l'autorité de l'utilisateur, accordée par la Commission Fédérale des Communications, à faire fonctionner ce produit.

# Conditions de fonctionnement

Cet appareil est conforme à la Partie 15 des Réglementations FCC. Son fonctionnement est soumis aux deux conditions suivantes : (1) cet appareil ne doit pas générer d'interférences nocives, et (2) cet appareil doit accepter les interférences reçues, y compris les interférences qui pourraient provoquer un fonctionnement non désiré.

### Avis : utilisateurs canadiens

Cet appareil numérique de classe B est conforme à la norme ICES-003 du Canada.

### Remarque l'intention des utilisateurs canadiens

Cet appareil numérique de la classe B est conforme à la norme NMB-003 du Canada.

### Élimination des appareils mis au rebut par les ménages dans l'Union européenne

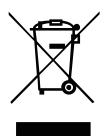

Le symbole apposé sur ce produit ou sur son emballage indique que ce produit ne doit pas être jeté avec les déchets ménagers ordinaires. Il est de votre responsabilité de mettre au rebut vos appareils en les déposant dans les centres de collecte publique désignés pour le recyclage des équipements électriques et électroniques. La collecte et le recyclage de vos appareils mis au rebut indépendamment du reste des déchets contribue à la préservation des ressources naturelles et garantit que ces appareils seront recyclés dans le respect de la santé humaine et de l'environnement. Pour obtenir plus d'informations sur les centres de collecte et de recyclage des appareils mis au rebut, veuillez contacter les autorités locales de votre région, les services de collecte des ordures ménagères ou le magasin dans lequel vous avez acheté ce produit.

# Manual de Iniciação Rápida do Monitor LCD Acer (GIN)

#### Instruções de segurança importantes

Por favor leia as seguintes instruções atentamente.

- 1. Para limpar o ecrã do monitor LCD: Certifique-se que o monitor esteja classificado eletricamente para operar com a alimentação de corrente alternada (CA) disponível no local de instalação.
	- Desligue o monitor LCD e desconecte o cabo de alimentação.
	- Borrife uma solução de limpeza não solvente num pano e limpe o ecrã cuidadosamente.
- 2. Não coloque o monitor LCD junto a uma janela. Expor o monitor a chuva, humidade, ou luz solar pode danificá-lo seriamente.
- 3. Não exerça pressão sobre ecrã do LCD. Pressão excessiva pode causar danos permanentes ao ecrã.
- 4. Não remova a tampa ou tente proceder a qualquer reparação desta unidade por si próprio. Somente um técnico autorizado deverá proceder a reparações de qualquer tipo.
- 5. Guarde o monitor LCD numa sala com uma temperatura entre os -20º a os 60º C (-4º a 140º F). Guardar o monitor LCD em ambientes além destes limites pode resultar em danos permanentes.
- 6. Desligue o seu monitor da alimentação imediatamente ou chame um técnico autorizado se ocorrer alguma das seguintes situações:
	- O cabo de ligação Monitor-PC estiver desgastado ou danificado.
	- For entornado algum liquido sobre o monitor LCD ou o monitor for exposto a chuva.
		- O monitor LCD ou a caixa exterior estiverem danificados.

#### Acoplar o monitor à base

- 1. Remova a base do monitor da embalagem e coloque-a num local nivelado e estável.
- 2. Remova o monitor da embalagem.
- 3. Alinhe o botão de libertação no fundo do monitor com as ranhuras correspondentes no fundo da base. Um estalido significa que o monitor foi devidamente acoplado à base.

### Conexão do monitor ao computador

- 1. Desligue o seu computador e desligue o respectivo cabo de alimentação.
- 2. 2-1 Ligue o cabo de vídeo
	- a. Certifique-se de que tanto o monitor como o computador estão desligados.
	- b. Ligue o cabo de vídeo ao computador.
	- 2-2 Ligue o cabo DVI. (Modelo de Dupla Entrada)
		- a. Certifique-se de que tanto o monitor como o computador estão desligados.
		- b. Conecte uma extremidade ao cabo DVI de 24 pinos na parte traseira do monitor e conecte a outra extremidade à porta DVI do computador.
- 3. Conecte o Cabo de Áudio. (Somente Modelo de Entrada Áudio)(Opcional) 4. Insira o cabo de alimentação do monitor na porta de alimentação na parte
- posterior do monitor. 5. Conecte os cabos de alimentação do seu computador e do monitor a uma tomada de rede.

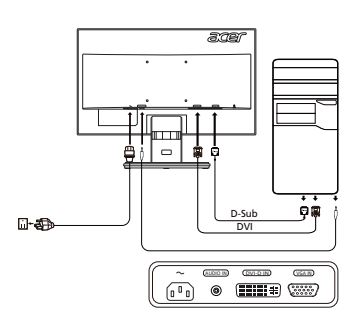

### Controlo externo

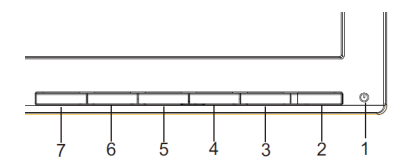

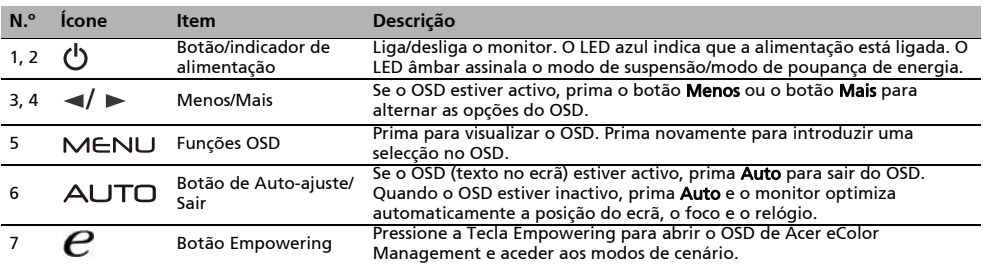

# Acer LCD Monitor Quick Start Guide (QSG)

#### Important safety instructions

Please read the following instructions carefully.

- 1. To clean the LCD monitor screen: Be sure that your monitor is electrically rated to operate with the AC power available in your location.
	- Turn off the LCD monitor and unplug the power cord.
	- Spray a non-solvent cleaning solution onto a rag and clean the screen gently.
- 2. Do not place the LCD monitor near a window. Exposing the monitor to rain, moisture or sunlight can severely damage it.
- 3. Do not apply pressure to the LCD screen. Excessive pressure may cause permanent damage to the display.
- 4. Do not remove the cover or attempt to service this unit yourself. An authorized technician should perform servicing of any nature.
- 5. Store the LCD monitor in a room with a temperature of -20° to 60° C (-4° to140° F). Storing the LCD monitor outside this range may result in permanent damage.
- 6. Immediately unplug your monitor and call an authorized technician if any of the following circumstances occur:
	- Monitor-to-PC signal cable is frayed or damaged.
	- Liquid spills onto the LCD monitor or the monitor is exposed to rain.
	- The LCD monitor or case is damaged.

#### Attaching the monitor to the base

- 1. Remove the monitor base from the packaging and place it on a stable and level workspace.
- 2. Remove the monitor from the packaging.
- 3. Align the release button at the buttom of the monitor with the corresponding slot at the bottom of the base. A clicking sound signifies that the monitor has been securely attached to the base.

#### Connecting Your Monitor to a Computer

- 1. Turn off your monitor and unplug your computer's power cord.
- 2. 2-1 Connect Video Cable
	- a. Make sure both the monitor and computer are powered-OFF. b. Connect the VGA video cable to the computer.
	- 2-2 Connect Digital Cable (Only Dual-input model) a. Make sure both the monitor and computer are powered-OFF. b. Connect one end of the 24-pin DVI cable to the back of the monitor and connect the other end to the computer's port.
- 3. Connect the Audio Cable. (Only Audio-Input Model) (Optional)
- 4. Insert the monitor power cable into the power port at the back of the monitor.
- 5. Plug the power cords of your computer and your monitor into a nearby electrical outlet.

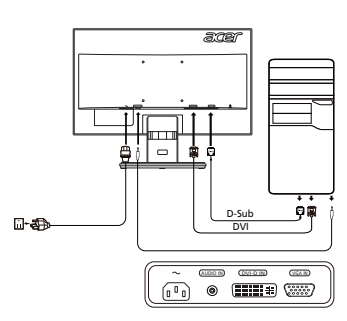

# External Controls

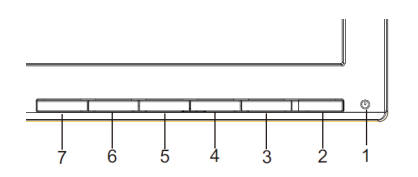

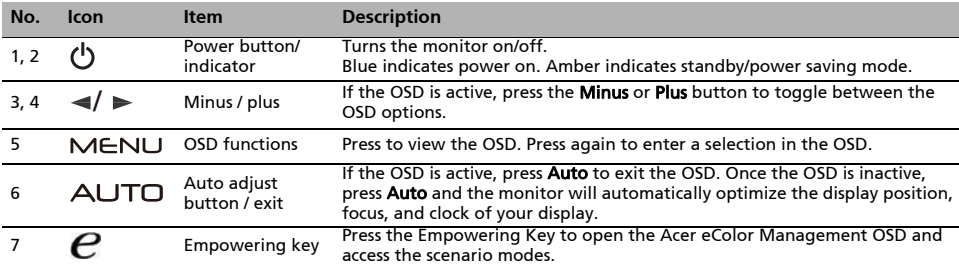

# Regulations and safety notices

### FCC notice

This device has been tested and found to comply with the limits for a Class B digital device pursuant to Part 15 of the FCC rules. These limits are designed to provide reasonable protection against harmful interference in a residential installation. This device generates, uses, and can radiate radio frequency energy and, if not installed and used in accordance with the instructions, may cause harmful interference to radio communications. However, there is no guarantee that interference will not occur in a particular installation. If this device does cause harmful interference to radio or television reception, which can be determined by turning the device off and on, the user is encouraged to try to correct the interference by one or more of the following measures:

- Reorient or relocate the receiving antenna.
- Increase the separation between the device and receiver.
- Connect the device into an outlet on a circuit different from that to which the receiver is connected.
- Consult the dealer or an experienced radio/television technician for help.

#### CE declaration of Conformity

Hereby, Acer Inc., declares that this LCD monitor is in compliance with the essential requirements and other relevant provisions of EMC Directive 2004/108/EC, Low Voltage Directive 2006/95/EC, and RoHS Directive 2011/ 65/EU and Directive 2009/125/EC with regard to establishing a framework for the setting of ecodesign requirements for energy-related product.

#### Notice: Shielded cables

All connections to other computing devices must be made using shielded cables to maintain compliance with EMC regulations.

#### Notice: Peripheral devices

Only peripherals (input/output devices, terminals, printers, etc.) certified to comply with the Class B limits may be attached to this equipment. Operation with non-certified peripherals is likely to result in interference to radio and TV reception.

#### Caution

Changes or modifications not expressly approved by the manufacturer could void the user authority, which is granted by the Federal Communications Commission, to operate this product.

#### Operation conditions

This device complies with Part 15 of the FCC Rules. Operation is subject to the following two conditions: (1) this device may not cause harmful interference, and (2) this device must accept any interference received, including interference that may cause undesired operation.

#### Notice: Canadian users

This Class B digital apparatus complies with Canadian ICES-003.

#### Remarque à l'intention des utilisateurs canadiens

Cet appareil numérique de la classe B est conforme a la norme NMB-003 du Canada.

#### Disposal of Waste Equipment by Users in Private Household in the European Union

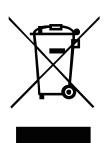

This symbol on the product or on its packaging indicates that this product must not be disposed of with your other household waste. Instead, it is your responsibility to dispose of your waste equipment by handing it over to a designated collection point for the recycling of waste electrical and electronic equipment. The separate collection and recycling of your waste equipment at the time of disposal will help to conserve natural resources and ensure that it is recycled in a manner that protects human health and the environment. For more information about where you can drop off your waste equipment for recycling, please contact your local city office, your household waste disposal service or the shop where you purchased the product.

# Acer LCD-Monitor - Kurzanleitung

#### Wichtige Sicherheitshinweise

Bitte lesen Sie die folgenden Anweisungen aufmerksam durch.

- 1. Reinigen des LCD-Monitors: Vergewissern Sie sich, dass der Netzstrom in Ihrer Umgebung mit der Stromversorgung für Ihren Monitor übereinstimmt.
	- Schalten Sie den LCD-Monitor aus und ziehen Sie das Netzkabel aus der Steckdose.
	- Sprühen Sie eine milde Reinigungslösung auf ein Tuch und wischen Sie den Bildschirm behutsam ab.
- 2. Stellen Sie den LCD-Monitor nicht in der Nähe eines Fensters auf. Wird der Monitor Regen, Feuchtigkeit oder direkter Sonneneinstrahlung ausgesetzt, können schwere Schäden daran auftreten.
- 3. Üben Sie keinen Druck auf den LCD-Bildschirm aus. Übermäßiger Druck kann zu dauernhaften Schäden an der Anzeige führen.
- 4. Entfernen Sie nicht die Abdeckung und versuchen Sie nicht, dieses Gerät selbst zu reparieren. Reparaturarbeiten jeglicher Art sollten nur von einem autorisierten Techniker vorgenommen werden.
- 5. Lagern Sie den LCD-Monitor in einem Raum mit einer Temperatur zwischen -20º C bis +60º C (-4° bis 140° F). Das Lagern des LCD-Monitors in Temperaturen außerhalb dieses Bereichs kann zu dauerhaften Schäden am Gerät führen.
- 6. Schließen Sie den Monitor umgehend von der Stromversorgung ab und verständigen Sie einen autorisierten Techniker, wenn einer der folgenden Umstände eintritt:
	- Das Signalkabel zwischen dem Monitor und dem PC ist ausgefranst oder beschädigt.
	- Auf den LCD-Monitor wurde Flüssigkeit verschüttet, oder der Monitor wurde Regen ausgesetzt.
	- Das Gehäuse des LCD-Monitors wurde beschädigt.

#### Befestigen des Monitors am Standfuß

- 1. Entfernen Sie den Monitorstandfuß aus der Verpackung und stellen Sie ihn auf eine stabile und ebene Arbeitsfläche.
- 2. Entfernen Sie den Monitor aus der Verpackung.
- 3. Richten Sie die Freigabetaste an der Unterseite des Monitors mit dem entsprechenden Schlitz an der Unterseite des Standfußes aus. Ein Klicken zeigt an, dass der Monitor sicher am Standfuß befestigt wurde.

### Anschließen des Monitors an einen Computer

- 1. Schalten Sie den Computer aus und trennen Sie das Netzkabel ab.
- 2. 2-1 Verbinden des Videokabels
	- a. Vergewissern Sie sich, dass sowohl Monitor als auch Computer AUSgeschaltet sind.
	- b. Schließen Sie das VGA Videokabel an den Computer an.
	- 2-2 Digitalkabel(nur Modell mit Doppeleingang)
		- a. Vergewissern Sie sich, dass sowohl Monitor als auch Computer AUSgeschaltet sind.
		- b. Verbinden Sie ein Ende des 24-pol. DVI-Kabels mit der Rückseite des Monitors und das andere Ende mit dem DVI-Anschluss des Computers.
- 3. Audiokabel anschließen (Nur bei Modellen mit optionalem Audioeingang.)
- 4. Schließen Sie das Netzkabel des Monitors an die Netzbuchse an der Rückseite des Monitors an.
- 5. Schließen Sie das Netzkabel des Computers und des Monitors an eine Steckdose in der Nähe an.

# Externe Bedienung

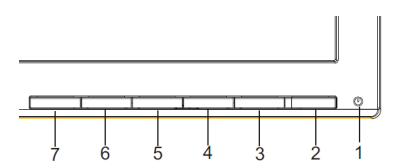

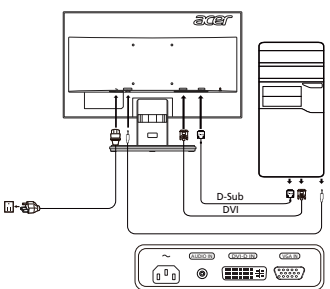

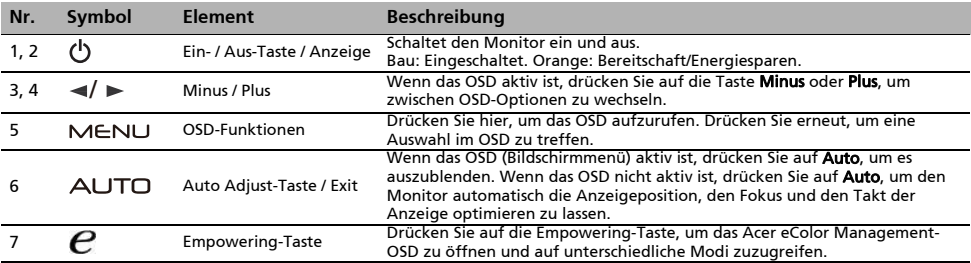

# Hinweise zu Vorschriften und zu Ihrer Sicherheit

# FCC-Hinweis

Dieses Gerät wurde getestet und als mit den Grenzwerten für Digitalgeräte der Klasse B gemäß Teil 15 der FCC-Regularien übereinstimmend befunden. Diese Grenzwerte wurden geschaffen, um angemessenen Schutz gegen Störungen beim Betrieb in Wohngebieten zu gewährleisten. Dieses Gerät erzeugt, verwendet und kann Hochfrequenzenergie abstrahlen und kann - falls nicht in Übereinstimmung mit den Bedienungsanweisungen installiert und verwendet - Störungen der Funkkommunikation verursachen.

Allerdings ist nicht gewährleistet, dass es in bestimmten Installationen nicht zu Störungen kommt. Falls dieses Gerät Störungen des Radio- oder Fernsehempfangs verursachen sollte, was leicht durch Aus- und Einschalten des Gerätes herausgefunden werden kann, wird dem Anwender empfohlen, die Störung durch eine oder mehrere der folgenden Maßnahmen zu beseitigen:

- Neuausrichtung oder Neuplatzierung der Empfangsantenne(n). • Vergrößern des Abstands zwischen Gerät und Empfänger.
- Anschluss des Gerätes an einen vom Stromkreis des Empfängers getrennten Stromkreis.
- Hinzuziehen des Händlers oder eines erfahrenen Radio-/Fernsehtechnikers.

# CE-Konformitätserklärung

Hiermit er klärt die Acer Inc., dass dies er LCD-Monitor die wesentlichen Anforderungen und sons tigen Vor gaben der EMV-Richtlinie 2004/108/EG, der Niederspannungs richt linie 2006/95/EG, der RoHS-Richt linie 2011/65/EU und der Richt linie 2009/125/ EG im Hinblick auf die Anforderungen an umwel tf reundliches Design erfüll t.

### Hinweis: Abgeschirmte Kabel

Sämtliche Verbindungen zu anderen Computergeräten müssen zur Einhaltung der EMV-Bestimmungen über abgeschirmte Kabel hergestellt werden.

# Hinweis: Peripheriegeräte

An dieses Gerät dürfen nur Peripheriegeräte (Eingabe-/Ausgabegeräte, Endgeräte, Drucker, usw.) angeschlossen werden, die nachweislich die Grenzwerte der Klasse B einhalten. Der Betrieb mit nicht zertifizierten Peripheriegeräten führt mit hoher Wahrscheinlichkeit zu Störungen des Radio- und Fernsehempfangs.

# Vorsicht

Änderungen oder Modifikationen, die nicht ausdrücklich vom Hersteller zugelassen sind, können die durch die Federal Communications Commission (FCC) erteilte Berechtigung zum Betrieb des Gerätes erlöschen lassen.

### Betriebsbedingungen

Dieses Gerät erfüllt Teil 15 der FCC-Regularien. Der Betrieb unterliegt den folgenden beiden Voraussetzungen: (1) Dieses Gerät darf keine Störungen verursachen, und (2) dieses Gerät muss jegliche empfangenen Störungen hinnehmen, einschließlich Störungen, die zu unbeabsichtigtem Betrieb führen können.

### Hinweis: Anwender in Kanada

Dieses Digitalgerät der Klasse B erfüllt die Richtlinien der Canadian ICES-003.

#### Remarque l'intention des utilisateurs canadiens

Cet appareil numérique de la classe B est conforme à la norme NMB-003 du Canada.

# Entsorgung von Gerätemüll von Benutzern in privaten Haushalten in der Europäischen Gemeinschaft

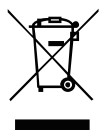

Dieses Symbol auf dem Produkt oder auf der Verpackung bedeutet, dass dieses Produkt nicht zusammen mit Ihrem anderen Hausmüll entsorgt werden darf. Stattdessen sind Sie dafür verantwortlich, Ihren Gerätemüll dadurch zu entsorgen, dass Sie ihn zu einer ausgewiesenen Sammelstelle für Wiederaufbereitung von zu verschrottenden Elektro- und Elektronikgeräten bringen. Die getrennte Sammlung und Wiederaufbereitung Ihres zu entsorgenden Gerätemülls hilft bei der Schonung natürlicher Ressourcen und stelt sicher, dass er auf eine Weise wiederaufbereitet wird, die dem Schutz der menschlichen Gesundheit und der Umgebung dient. Informationen über Sammelstellen für Wiederaufbereitung auf Gerätemüll erhalten Sie bei Ihrer städtischen Behörde, dem Entsorgungsdienst für Hausmüll oder dem Geschäft, in dem Sie das Produkt kauften.

# Guía de inicio rápido (QSG) del Monitor Acer LCD

#### Instrucciones importantes de seguridad

Lea detenidamente estas instrucciones de seguridad.

- 1. Para limpiar la pantalla del monitor LCD: Asegúrese de que el voltaje del monitor sea el adecuado para funcionar con la alimentación CA disponible en su ubicación.
	- Apague el monitor y desconecte el cable prolongador.
	- Pulverice una solución de limpieza no disolvente sobre un paño y limpie suavemente la pantalla.
- 2. No coloque el monitor LCD cerca de una ventana. Exponer el monitor a la lluvia, la humedad o la luz solar directa podría dañarlo severamente.
- 3. No aplique presión sobre la superficie del monitor LCD. Una presión excesiva podría causar daños permanentes sobre la pantalla.
- 4. No retire la cubierta ni intente reparar el monitor personalmente. Las reparaciones de cualquier naturaleza deberán ser realizadas por un técnico autorizado.
- 5. Conserve el monitor LCD en una sala con una temperatura de -20º a 60ºC (-4º a 140ºF). Conservar el monitor LCD a temperaturas que excedan estos límites podría provocar daños permanentes.
- 6. Desconecte inmediatamente su monitor y llame a un técnico autorizado si concurre cualquiera de las siguientes circunstancias:
	- El cable de señal del monitor al PC está quemado o dañado. • Se ha derramado líquido en el monitor LCD o el monitor se ha expuesto a la lluvia.
	- El monitor LCD o su carcasa están dañados.

#### Colocar el monitor sobre la base

- 1. Extraiga la base del monitor del embalaje y colóquela sobre una superficie estable y nivelada.
- 2. Extraiga el monitor de la caja.
- 3. Alinee el botón de liberación situado en la parte inferior del monitor con las ranuras correspondientes situadas en la parte inferior de la base. Si escucha un 'clic', significa que el monitor ha quedado colocado firmemente sobre la base.

#### Conexión del monitor con una computadora

- 1. Apague el monitor y desenchufe el cable de alimentación del ordenador.<br>2. 2-1. Conexión del Cable Video
	- 2. 2-1 Conexión del Cable Video
		- a. Asegúrese de que tanto el monitor como la computadora estén apagado.
			- b. Conecte el cable video a la computadora.
	- 2-2 Cable Digital (Sólo en modelos con entrada dual)
		- a. Asegúrese de que tanto el monitor como la computadora estén apagado.
		- b. Conecte un extremo del cable DVI de 24 contanctos a la parte trasera del monitor y conecte el otro extremo al puerto DVI del equipo.
	- 3. Conecte el cable de audio (Sólo modelo con entrada de audio) (Opcional)
- 4. Inserte el cable de alimentación del monitor en el puerto de alimentación situado en la parte trasera del monitor.
- 5. Conecte los cables de alimentación de su equipo y su monitor a una toma eléctrica cercana.

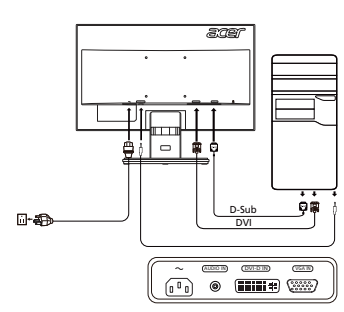

# External Controls

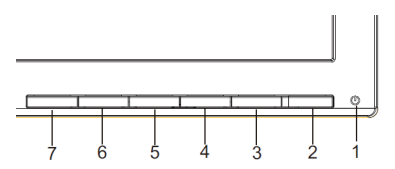

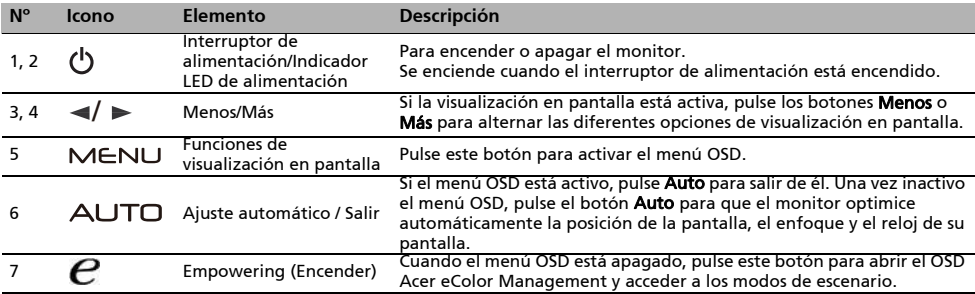

# Avisos de Seguridad y Mantenimiento

# Aviso FCC

Este equipo ha sido probado y se considera que cumple con los límites para un dispositivo digital de Clase B, según la sección 15 de las Normativas FCC. Estos límites están diseñados para proporcionar una protección adecuada contra interferencias dañinas en una instalación residencial. Este equipo genera, usa y puede irradiar energía con frecuencias de radio y, si no se instala y usa de acuerdo con las instrucciones, puede causar interferencias dañinas para las comunicaciones de radio.

Sin embargo, no hay ninguna garantía de que estas interferencias no ocurran en una instalación particular. Si este equipo causa interferencias en la recepción de radio o telev isión, lo que puede determinarse encendiendo y apagando el dispositivo, se anima al usuario a intentar corregir las interferencias mediante uno o más de los siguientes métodos.

- Reoriente o recoloque la antena receptora.
- Aumente la distancia entre el equipo y el receptor.
- Conecte el equipo a una toma de corriente de un circuito diferente del circuito al que está conectado el receptor.
- Consulte con su vendedor o con un técnico de radio/TV ex perimentado para recibir ayuda.

# Declaración de Conformidad CE

Por la presente, Acer Inc. declara que este monitor LCD satisface los requisitos fundamentales y demás disposiciones relacionadas de la Directiva EMC 2004/108/EC, la Directiva de baja tensión 2006/95/EC, la Directiva RoHS 2011/65/EU y la Directiva 2009/125/EC sobre la instauración de un marco para el establecimiento de requisitos de diseño ecológico aplicables a los productos relacionados con la energía.

# Aviso: Cables blindados

Todas las conexiones a otros dispositivos informáticos deben realiz arse mediante cables blindados para mantener el cumplimiento de las normativas EMC.

# Aviso: Dispositivos Periféricos

Sólo pueden conectarse a este equipo los periféricos (de entrada/salida, terminales, impresoras, etc) con certificación de cumplimiento con los límites de Clase B. Es probable que el uso de periféricos no certificados resulte en interferencias en la recepción de radio y TV.

### Precaución

Los cambios o modificaciones que no hayan sido aprobados ex presamente por el fabricante podrían invalidar la autoridad del usuario para usar este producto. Esto está aprobado por la Comisión Federal de Comunicaciones.

# Condiciones de uso

Este dispositivo cumple con la Sección 15 de las Normas FCC. Su uso está sujeto a las siguientes dos condiciones. (1) Este dispositivo no debe causar interferencias dañinas, y (2) este dispositivo debe aceptar cualquier interferencia recibida, incluyendo interferencias que puedan causar un funcionamiento no deseado.

#### Aviso: Usuarios canadienses

Este aparato digital Clase B cumple con el ICES -003 Canadiense.

### Remarque l'intention des utilisateurs canadiens

Cet appareil numérique de la classe B est conforme à la norme NMB-003 du Canada.

# Desecho de equipos eléctricos y electrónicos por parte de usuarios en viviendas particulares de la Unión Europea

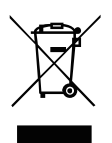

Este símbolo en el producto o en su embalaje indica que el producto no deberá ser desechado junto con los otros residuos de la vivienda. En cambio, es su responsabilidad deshacerse del equipo depositándolo en un punto de recolección designado para el reciclaje de desechos eléctricos y electrónicos. La recolección por separado y el reciclaje de los desechos eléctricos y electrónicos ayudarán a conservar los recursos naturales y a garantizar que serán reciclados de forma que se proteja la salud humana y el medio ambiente. Para obtener más información acerca de los lugares de recolección de los desechos eléctricos y electrónicos para su reciclaje, póngase en contacto la oficina municipal local, con el servicio de desecho de residuos domésticos o con el negocio en donde adquirió el producto.

# Guide de démarrage rapide du moniteur LCD Acer

#### Importantes instructions de sécurité

Veuillez lire attentivement les instructions suivantes.

- Pour nettoyer l'écran du moniteur LCD : Assurez-vous que votre moniteur est dans la bonne norme électrique d'alimentation CA disponible dans votre région.
	- Éteignez le moniteur LCD et débranchez le cordon d'alimentation.
- Vaporisez une solution de nettoyage sans solvant sur un chiffon et essuyez doucement l'écran.
- 2. Ne placez pas le moniteur LCD près d'une fenêtre. L'exposition du moniteur à la pluie, l'humidité ou la lumière de soleil peut l'endommager sérieusement.
- 3. N'appliquez pas de pression sur l'écran LCD. Une pression excessive peut endommager de façon permanente l'écran.
- 4. N'enlevez pas le couvercle et n'essayez pas de réparer l'unité vous-même. Seul un technicien agrée est habilité à effectuer des réparations.
- 5. Stockez l'écran LCD dans une pièce dont la température est comprise entre -20° et 60°C (-4° et 140°F). Stocker le moniteur LCD
- dans un environnement dont les températures sont hors plage, peut l'endommager de façon permanente. 6. Débranchez immédiatement votre moniteur et appelez un technicien agrée dans les situations suivantes :
	- Le câble signal reliant le moniteur au PC est éraillé ou endommagé.
	- Du liquide a coulé sur le moniteur LCD ou le moniteur a été exposé à la pluie.
	- Le moniteur LCD ou le bâti est endommagé.

#### Fixation du moniteur à la base

- 1. Sortez la base du moniteur de l'emballage et placez-la sur un plan de travail stable et de niveau.
- 2. Sortez le moniteur de l'emballage.
- 3. Alignez le bouton de libération au bas du moniteur avec la fente correspondante au bas de la base. Un 'clic' signifie que la fixation du moniteur sur la base est correcte.

### Connecter votre moniteur à un ordinateur

- 1. Éteignez votre ordinateur et débranchez le câble d'alimentation de votre ordinateur.<br>2 2-1 Conr
- Connectez le Câble Vidéo
	- a. Assurez-vous que le moniteur et l'ordinateur soient bien éteints. b. Connectez le câble vidéo à l'ordinateur.
	- 2-2 Connectez le Câble numérique (Modéle Double entrée uniquement) a. Assurez-vous que le moniteur et l'ordinateur soient bien éteints.
		- b. Connectez l'une des extrémités du câble DVI 24 broches sur l'arriére du moniteur et connectez l'autre extrémité sur le port DVI de l'ordinateur.
- 3. Branchez le câble audio (Modèle avec une entrée audio seulement) (Optionnel). 4. Insérez le câble d'alimentation du moniteur dans le port alimentation, à l'arrière du moniteur.
- 5. Branchez les cordons d'alimentation de votre ordinateur et de votre moniteur dans la prise de courant la plus proche.

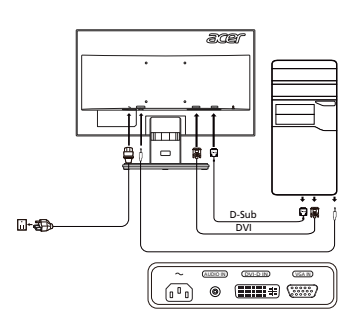

### Commande externe

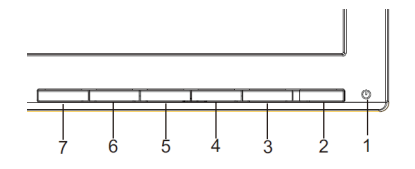

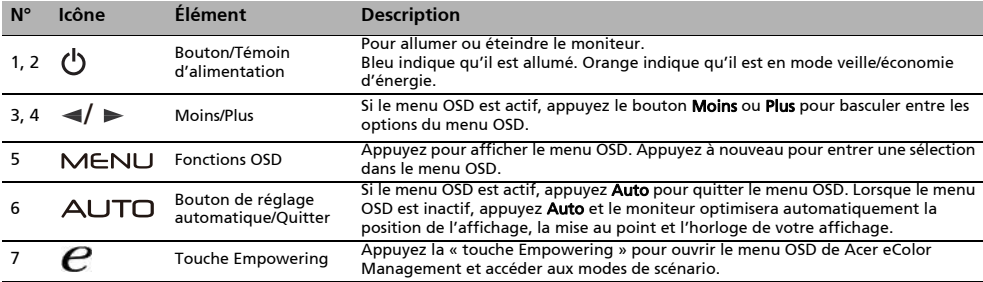

# Réglementations et avis de sécurité

# Avis FCC

Cet appareil a fait l'objet de tests et répond aux limites prévues pour un appareil numérique de classe B conformément à la Partie B des réglementations FCC. Ces limites ont été définies de façon à garantir une protection raisonnable contre les interférences nocives dans une installation résidentielle. Cet appareil génère, utilise et peut émettre une énergie de radiofréquence. Si son installation et son utilisation ne sont pas conformes aux instructions, il peut générer des interférences nocives pour les communications radio.

L'absence d'interférence dans une installation particulière n'est cependant pas garantie. Si cet appareil génère une interférence gênante pour la réception de radiocommunications ou d'ondes télévisées, ce qu'il est possible de déterminer en mettant hors tension puis à nouveau sous tension l'appareil, l'utilisateur est encouragé à corriger l'interférence en appliquant une ou plusieurs des mesures suivantes :

- Réorienter ou déplacer l'antenne de réception.
- Éloigner l'appareil du récepteur.
- Brancher l'appareil à une prise appartenant à un circuit différent de celui où est branché le récepteur.
- Consulter le fournisseur ou un technicien spécialisé en radio émission et en télévision pour obtenir de l'aide.

# Déclaration de conformité CE

Par la présente, Acer Inc. déclare que cet écran LDC est conforme aux principales exigences et autresdispositions pertinentes de la Directive CEM 2004/108/CE ; de la Directive Basse tension 2006/95/CE, de la Directive RoHS 2011/65/EU et la Directive 2009/125/CE établissant un cadre pour la fixation d'exigences en matiére d'écoconception applicables aux produits liés à l'energie.

# Avis : câbles blindés

Pour répondre aux réglementations CEM, tous les branchements avec d'autres appareils informatiques doivent être réalisés avec des câbles blindés.

# Avis : appareils périphériques

Seuls les périphériques (appareils d'entrée/de sortie, terminaux, imprimantes, etc.) certifiés conformes aux limites de la Classe B, peuvent être branchés à cet équipement. L'utilisation de périphériques non certifiés peut générer des interférences sur la réception des radiocommunications et des ondes télévisées.

# Attention

Toute modification n'ayant pas fait l'objet d'une autorisation explicite du fabricant, annihile l'autorité de l'utilisateur, accordée par la Commission Fédérale des Communications, à faire fonctionner ce produit.

# Conditions de fonctionnement

Cet appareil est conforme à la Partie 15 des Réglementations FCC. Son fonctionnement est soumis aux deux conditions suivantes : (1) cet appareil ne doit pas générer d'interférences nocives, et (2) cet appareil doit accepter les interférences reçues, y compris les interférences qui pourraient provoquer un fonctionnement non désiré.

### Avis : utilisateurs canadiens

Cet appareil numérique de classe B est conforme à la norme ICES-003 du Canada.

### Remarque l'intention des utilisateurs canadiens

Cet appareil numérique de la classe B est conforme à la norme NMB-003 du Canada.

### Élimination des appareils mis au rebut par les ménages dans l'Union européenne

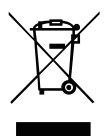

Le symbole apposé sur ce produit ou sur son emballage indique que ce produit ne doit pas être jeté avec les déchets ménagers ordinaires. Il est de votre responsabilité de mettre au rebut vos appareils en les déposant dans les centres de collecte publique désignés pour le recyclage des équipements électriques et électroniques. La collecte et le recyclage de vos appareils mis au rebut indépendamment du reste des déchets contribue à la préservation des ressources naturelles et garantit que ces appareils seront recyclés dans le respect de la santé humaine et de l'environnement. Pour obtenir plus d'informations sur les centres de collecte et de recyclage des appareils mis au rebut, veuillez contacter les autorités locales de votre région, les services de collecte des ordures ménagères ou le magasin dans lequel vous avez acheté ce produit.

# *Краткое руководство пользователя ЖК*-*монитора* Acer

#### Важные инструкции по технике безопасности

Внимательно прочтите настоящие инструкции.

- 1. Очистка экрана ЖК-монитора: Убедитесь в том. что напряжение питания монитора соответствует параметрам сети переменного тока вашего региона.
	- Выключите ЖК-монитор и отсоедините кабель питания.
	- Распылите нерастворяющий чистящий раствор на ткань и аккуратно очистите экран.
- 2. Не устанавливайте ЖК-монитор рядом с окном. Воздействие дождя, влаги и прямых солнечных лучей может серьезно повредить монитор.
- 3. Не надавливайте на ЖК-экран. Избыточное давление может вызвать неустранимое повреждение дисплея.
- 4. Запрещается снимать крышку и самостоятельно выполнять техническое обслуживание и ремонт данного прибора. Любое техническое обслуживание должен выполнять специалист авторизованного сервисного центра.
- 5. Хранить ЖК-монитор следует в помещении с температурой от -20° до 60° C (от -4° до 140° F). Хранение ЖК-монитора при температурах за пределами этого диапазона может вызвать его неустранимое повреждение.
- 6. Незамедлительно отключите монитор от электрической сети и вызовите специалиста авторизованного сервисного центра при любом из перечисленных ниже обстоятельств.
	- Сигнальный кабель от монитора к компьютеру изношен или поврежден.
	- На ЖК-монитор была пролита жидкость, или монитор подвергся воздействию дождя.
	- ЖК-монитор или его корпус поврежден.

### *Установка монитора на основание*

- 1. Извлеките основание монитора из упаковки и разместите его на устойчивой и ровной поверхности.
- 2. Извлеките монитор из упаковки.
- 3. Совместите кнопку фиксатора, расположенную в нижней части монитора, с соответствующим пазом в нижней части основания. Звук щелчка свидетельствует о том, что монитор надежно прикреплен к основанию.

#### *Подключение монитора к компьютеру*

- 1. Выключите компьютер и отсоедините от него шнур питания.<br>2. 2-1. Полсоедините видео кабель
- 2. 2-1 Подсоедините видео кабель
	- a. Убедитесь в том, что и монитор, и компьютер отключены от сети. b. Подсоедините видео кабель к компьютеру.
	- 2-2 Подсоедините кабеля DVI (модель с двумя входами)
		- a. Убедитесь в том, что и монитор, и компьютер отключены от сети. b. Подключите один конец 24-контактного кабеля DVI к задней
		- панели монитора, а второй конец кабеля к порту DVI компьютера.
- 3. Подключите аудиокабель (Только модель с аудиовходом) (опция)
- 4. Подсоедините кабель питания монитора к гнезду питания на задней панели монитора.
- 5. Подключите кабели питания компьютера и монитора к ближайшей электрической розетке.

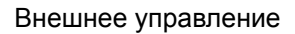

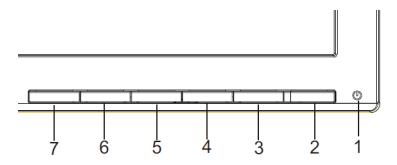

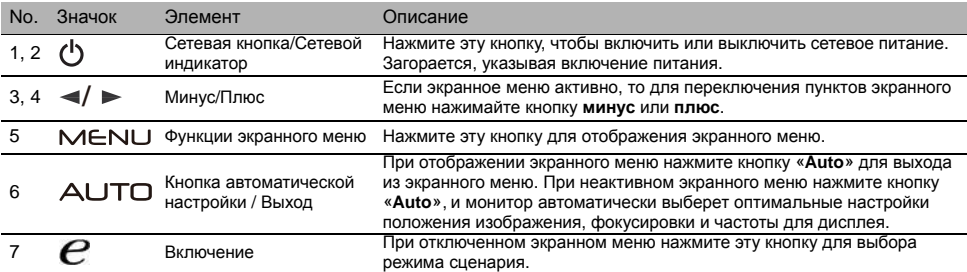

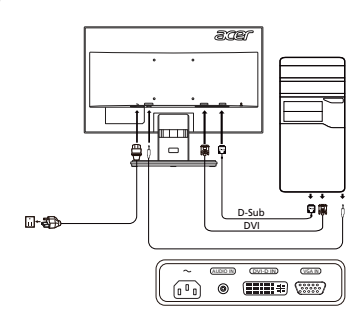

### *دليل التشغيل الرسيع لشاشة LCD Acer*

تعليمات هامة حول السالمة

برجاء قراءة التعليمات التالية بعناية.

- .1 لتنظيف شاشة LCD: تأكد من تصنيف شاشتك للعمل مع مصدر الطاقة المتردد المتاح في منطقتك. قم بإيقاف تشغيل شاشة LCD وافصل سلك الطاقة. قم برش محلول تنظيف غير مميع على قطعة قماش وقم بتنظيف الشاشة برفق.
- 2. لا تضع شاشة LCD بالقرب من الّنافذة. فإن تعرض الشاشة للمطر، أو للرطوبة أو لضوء الشمس يمكن أن يلحق بها أضراراً فادحة.
	- 3. لا تضغّط على شاشة LCD. فقد يسبب الضغط المفرط أضراراً دائمة بالشاشة.
	- 4. لا تنزع الغطاء أو تحاول صيانة هذه الوحدة بنفسك. يتعين على الشخص الذي يقوم بعملية الصيانة أن يكون فنياً معتمداً.
- 5. ضع شاشة LCD في غرفة تتراوح درجة حرارتها ما بين 20- درجة سيليزية إلى شهرنيايزية (4- إلى 140 درجة فهرنهايت). وضع شاشة LCD خارج هذا النطاق قد يسبب أضرار أ دائمة.
	- .6 قم بفصل الشاشة على الفور واتصل بالفني المعتمد في حالة حدوث أي من الحاالت التالية: تعرض كابل إشارة شاشة إلى الكمبيوتر للتهرؤ أو للتلف. انسكاب سائل على شاشة LCD أو تعرض الشاشة لألمطار.
		- تلف شاشة LCD أو العلبة.
			- *توصيل الشاشة بالقاعدة*
		- .1 قم بفصل قاعدة الشاشة من العبوة وضعها على مساحة عمل مستقرة ومستوية.
			- .2 قم بفصل الشاشة من العبوة.
	- .3 قم بمحاذاة زر التحرير بأسفل الشاشة مع المنفذ المطابق بأسفل القاعدة. يشير صوت النقرة إلى توصيل الشاشة بالقاعدة بشكل آمن.

- توصل الشاشة بجهاز الكمبيوتر<br>1. قم بايقاف تشغيل الشاشة وافصل سلك طاقة الكمبيوتر <sub>.</sub><br>2. 1-2 توصيل كابل الفيديو
	-
- a. تأكد من عدم توصيل كال من الشاشة والكمبيوتر بالتيار الكهربائي. b. وصل كابل الفيديو VGA بجهاز الكمبيوتر.
- 2-2 توصيل كابل رقمي )فقط موديل اإلدخال الثنائي( a. تأكد من عدم توصيل كال من الشاشة والكمبيوتر بالتيار الكهربائي. b. قم بتوصيل أحد طرفي كابل24- DVI طرف بالجزء الخلفي من الشاشة ثم وصل الطرف اآلخر مم بنر<br>بمنفذ الكمبيوتر .
	- .3 قم بتوصيل كابل الصوت. )موديل إدخال الصوت فقط( )اختياري(
	- .4 أدخل كابل سلك الطاقة في منفذ الطاقة على الجزء الخلفي من الشاشة.
	- .5 قم بتوصيل أسالك الطاقة بالكمبيوتر وشاشتك بمنفذ إلكتروني قريب.

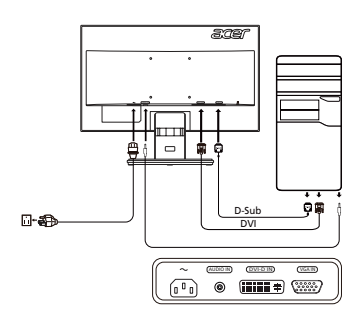

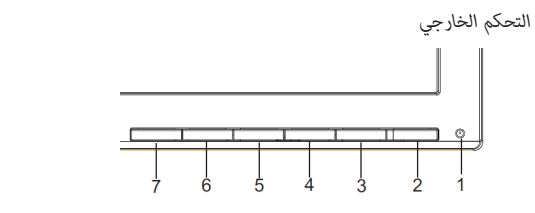

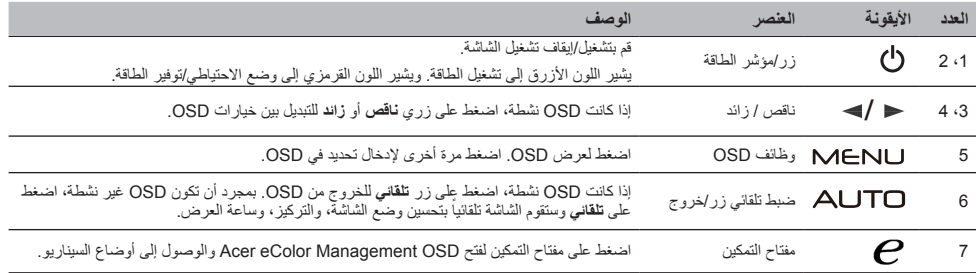

*لوائح ومالحظات السالمة*

#### مالحظات لجنة االتصاالت الفيدرالية )FCC)

تم اختبار هذا الجهاز وثبت انه متوافق مع شروط الفئة ب من الاجهزة الرقمية ومطابق للجزء 15 من قواعد لجنة الاتصالات الفيدرالية (FCC). وقد وضعت تلك القيود بهدف توفير حماية معقولة ضد التداخل الضار في التثبيت الداخلي. يصدر عن هذا الجهاز ويستخدم ويمكن أن يشع طاقة الراديو المترددة وإذا لم يتم تثبيت الجهاز واستخدامه وفقاً للتعليمات، فقد يتسبب في حدوثٌ تداخل ضار في اتصالات الراديو ـ

ومع ذلك، ال يوجد أي ضمان أن هذا التداخل لن يحدث في حالة التركيب في وضع معين. إذا تسبب هذا الجهاز في حدوث أي تداخل ضار في استقبال الموجات اللاسلكية أو موجات التلفاز ، ويمكن تحديد ذلك عن طريق إيقاف تشغيل الجهاز ثم إعادة تشغيله، فينبغي على المستخدم محاولة تصحيح التداخل بواسطة إجراء أو أكثر من الإجراءات التالية:

- •إعادة توجيه أو نقل هوائي االستقبال.
- •زيادة المساحة الفاصلة بين الجهاز وجهاز االستقبال.
- •توصيل الجهاز بمأخذ في دائرة مختلفة عن تلك التي استخدمت في توصيل جهاز االستقبال.
	- •استشر البائع أو أي فني راديو/تلفاز متخصص للحصول على المساعدة.

#### شهادة المطابقة CE

بموجب هذه الوثيقة، تعلن شركة Acer أن شاشة LCD هذه تتوافق مع المتطلبات األساسية واألخرى ذات الصلة توجيهات EC2004/108/ EMC، وتوجيهات EC2006/95/ ذات الفولطية المنخفضة، وتوجيهات EU2011/65/ RoHS، وتوجيهات EC2009/125/ بما يتعلق بتأسيس إطار عمل لوضع متطلبات التصميم البيئي للمنتج الذي يعمل بالكهرباء.

ملاحظة: الكابلات المعزولة<br>يجب إجراء جميع الاتصالات بأجهزة الكمبيوتر الأخرى باستخدام كابلات واقية للحفاظ على التوافق مع لوائح EMC.

#### مالحظة: األجهزة الطرفية

لا يجوز توصيل أي أجهز ة طرفية (أجهزة الإدخال/الإخراج والوحدات الطرفية والطابعات وغير ذلك) بهذا الجهاز إلا المعتمدة للتوافق مع حدود الفئة ب. فقد ينتج عن التشغيل باستخدام أجهزة طرفية غير معتمدة حدوث تداخل مع إشارات استقبال الراديو أو التليفزيون.

تحذير<br>يمكن أن تبطل التغيير ات أو التعديلات غير الموافق عليه صراحة من قبل الجهة المصنعة ثقة المستخدم، التي تما عنها التحادية، لتشغيل هذا المنتج.

#### شروط التشغيل

يتوافق هذا الجهاز مع الجزء 15 من قواعد لجنة الاتصالات الفيدرالية. تخضع العملية للشرطين التاليين: (1) ألا يتسبب هذا الجهاز في حدوث تداخل ضار، (2) كما يجب أن يتقبل هذا الجهاز أي تداخل وارد، بما في ذلك التداخل الذي قد يؤدي إلى التشغيل غير المرغوب فيه.

ملاحظة: المستخدمون الكنديون<br>يتفق هذا الجهاز الرقمي من الفئة ب مع Canadian ICES-003.

#### Remarque à l'intention des utilisateurs canadiens

Cet appareil numérique de la classe B est conforme a la norme NMB-003 du Canada.

التخلص من معدات النفايات من قبل المستخدمين في القطاع الخاص داخل االتحاد األوروبي

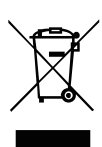

يدل هذا الرمز على المنتج أو على العبوة أن هذا المنتج لا يجب التخلص منه مع النفايات المنزلية الأخرى. وبدلاً من ذلك، يقع على مسؤوليتك التخلص من النفايات الخاصة بالمعدات من خالل وضعها في نقطة تجميع معينة إلعادة تدوير نفايات المعدات اإللكترونية والكهربائية. وسوف يساعدك التجميع المنفصل ونفايات المنتجات في وقت التخلص من الموارد الطبيعية المحفوظة وسوف يضمن إعادة تدويرها بطريقة تحمي صحة اإلنسان والبيئة. لمزيد من المعلومات حول أماكن إلقاء نفايات المعدات إلعادة التدوير، برجاء االتصال بمكتب المدينة المحلي، خدمة التخلص من النفايات المنزلية أو المتجر الذي اشتريت منه المنتج.